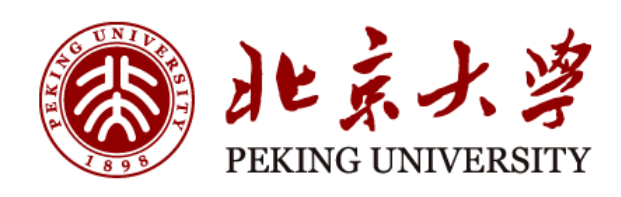

# 研究生论文答辩和 学位申请指南

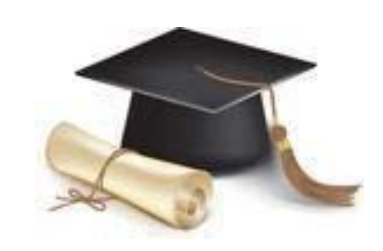

北京大学 研究生院编

二〇一二年四月

# 目录

### 第一部分 申请学位研究生答辩流程

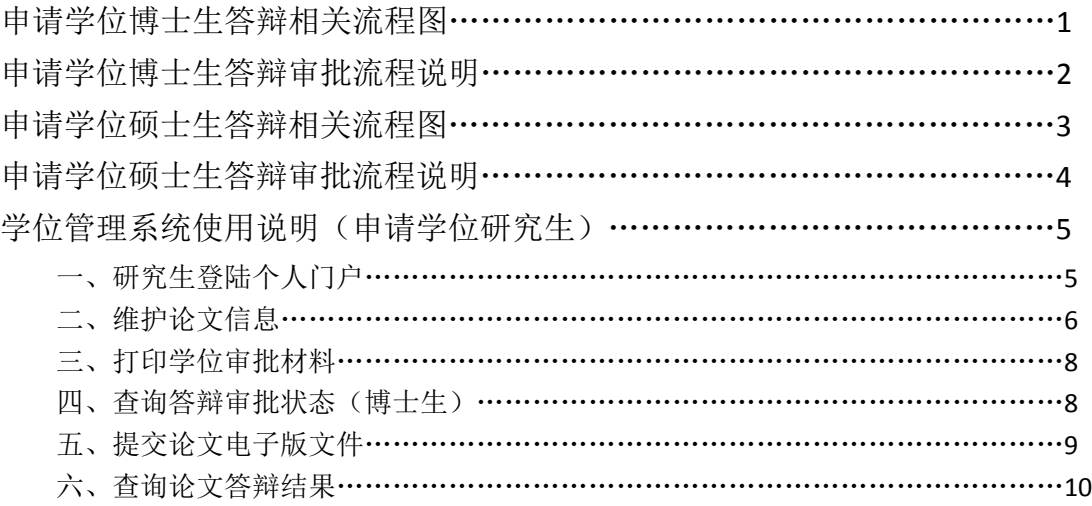

### 第二部分 答辩秘书工作流程

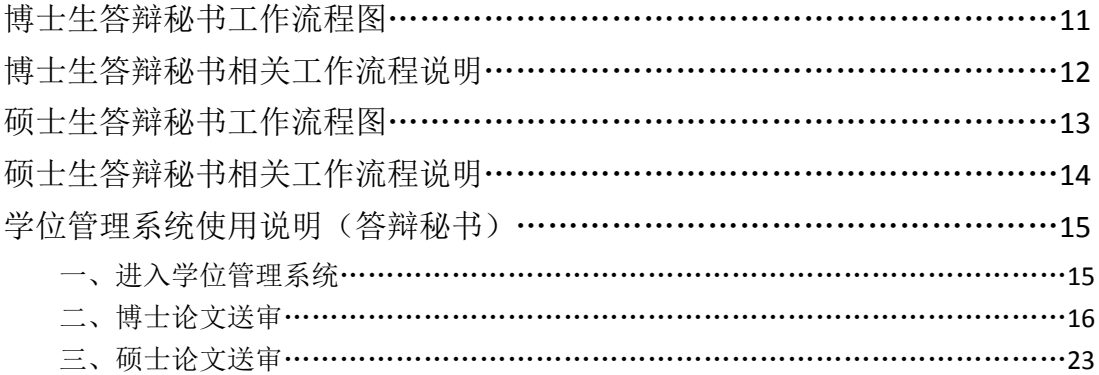

### 第三部分 答辩和学位审批常见问题及材料准备注意事项

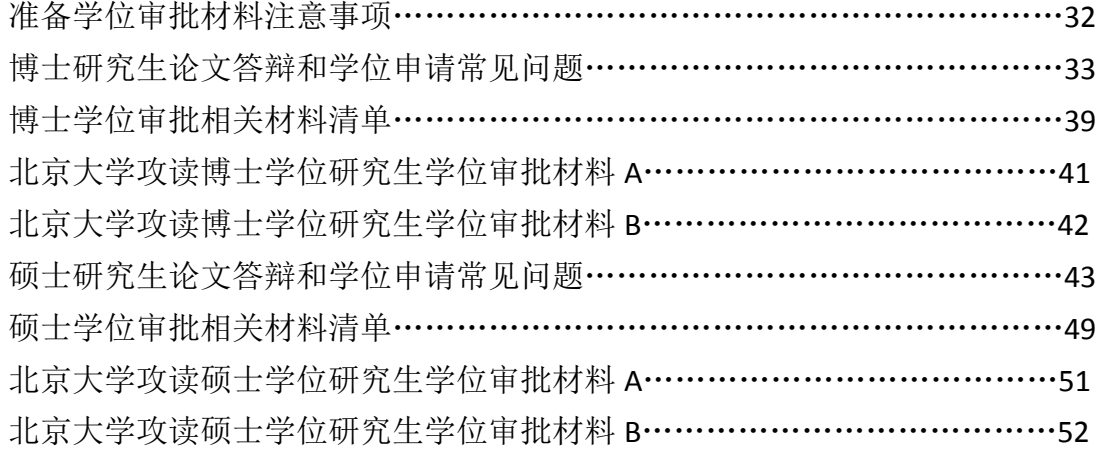

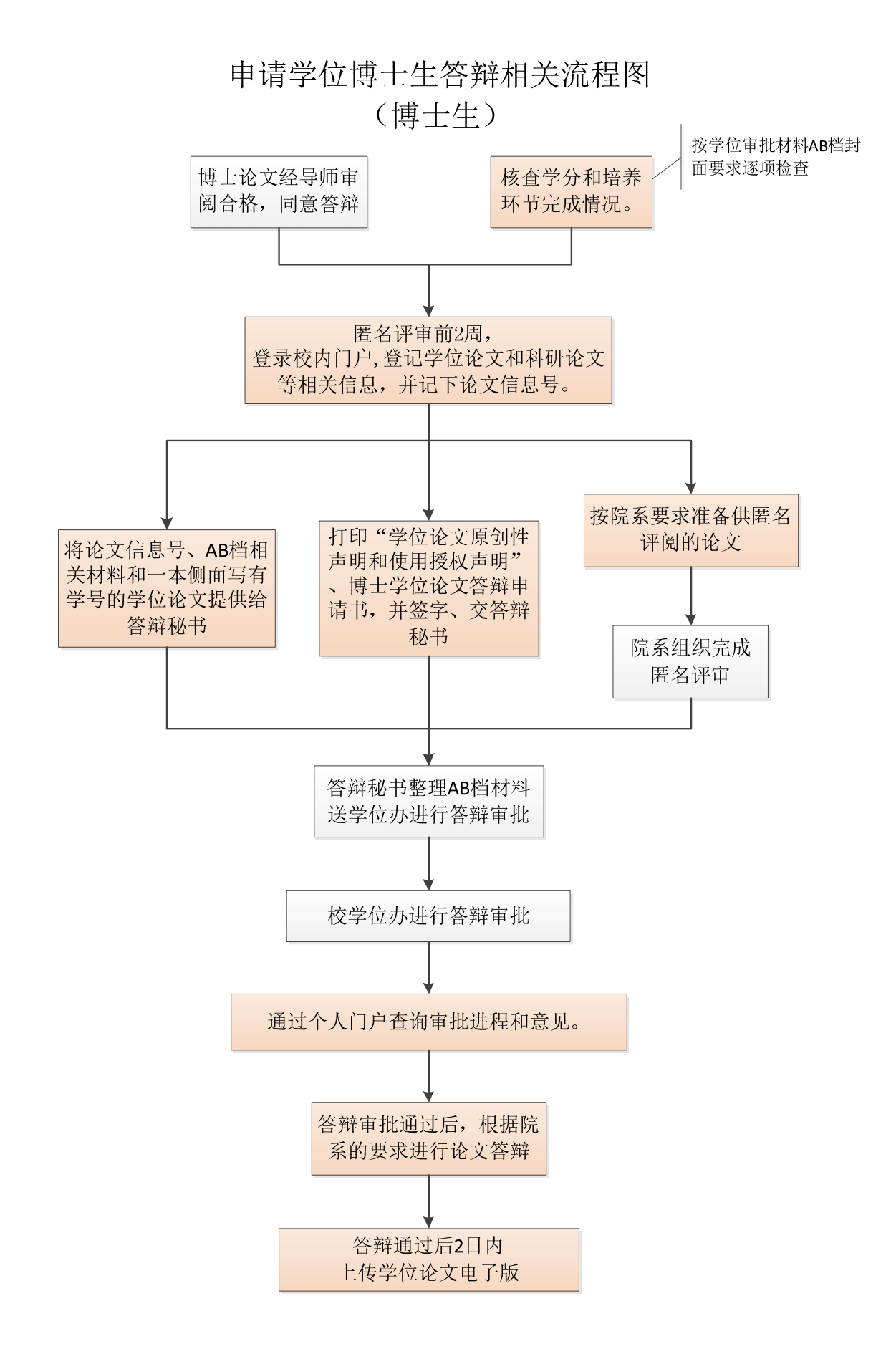

### 申请学位博士生答辩审批流程说明

- 1、 核查学分完成情况,自查培养环节完成情况:按"学位审批材料 A/B"封面所列顺序依次排查,相关表格请从培养和学位管理系统 中输出、打印,或咨询院系研究生教务老师;
- 2、 博士论文应经导师审阅合格,出具指导教师评语,同意答辩;
- 3、 登录校内门户网站 http://portal.pku.edu.cn/infoPortal/登记自己的 学位论文和科研论文等相关信息,并记下论文登记号;
- 4、 按所在院系的要求准备供匿名评审的论文,由院系组织博士论文 的匿名评审;
- 5、 将系统生成的登记号和一本侧面写有学号的学位论文提供给答辩 秘书,供答辩秘书送审使用;
- 6、 在系统中打印《北京大学学位论文原创性声明和使用授权说 明》,由论文作者和导师签字后,交给答辩秘书,用作博士毕业 生的答辩审批档案材料。
- 7、 匿名评审通过后,由答辩秘书负责整理全套材料,并送校学位办 进行答辩审批。
- 8、 学生系统可以查询学位办的审批进程和意见。审批结束学位办也 会通过邮件告知。为避免邮件丢失带来的不便,博士生应主动查 询。
- 9、 按院系的要求进行答辩;
- 10、 学位论文应按照我校研究生学位论文格式要求进行排版,博士生 应于答辩结束后两日内,通过学生系统上传学位论文电子版, http://sims.pku.edu.cn/sgims/login.html;如果上传时发现问题,可 联系学位办公室, huangzy@pku.edu.cn。

2

# 申请学位硕士生答辩相关流程图 (硕士生)

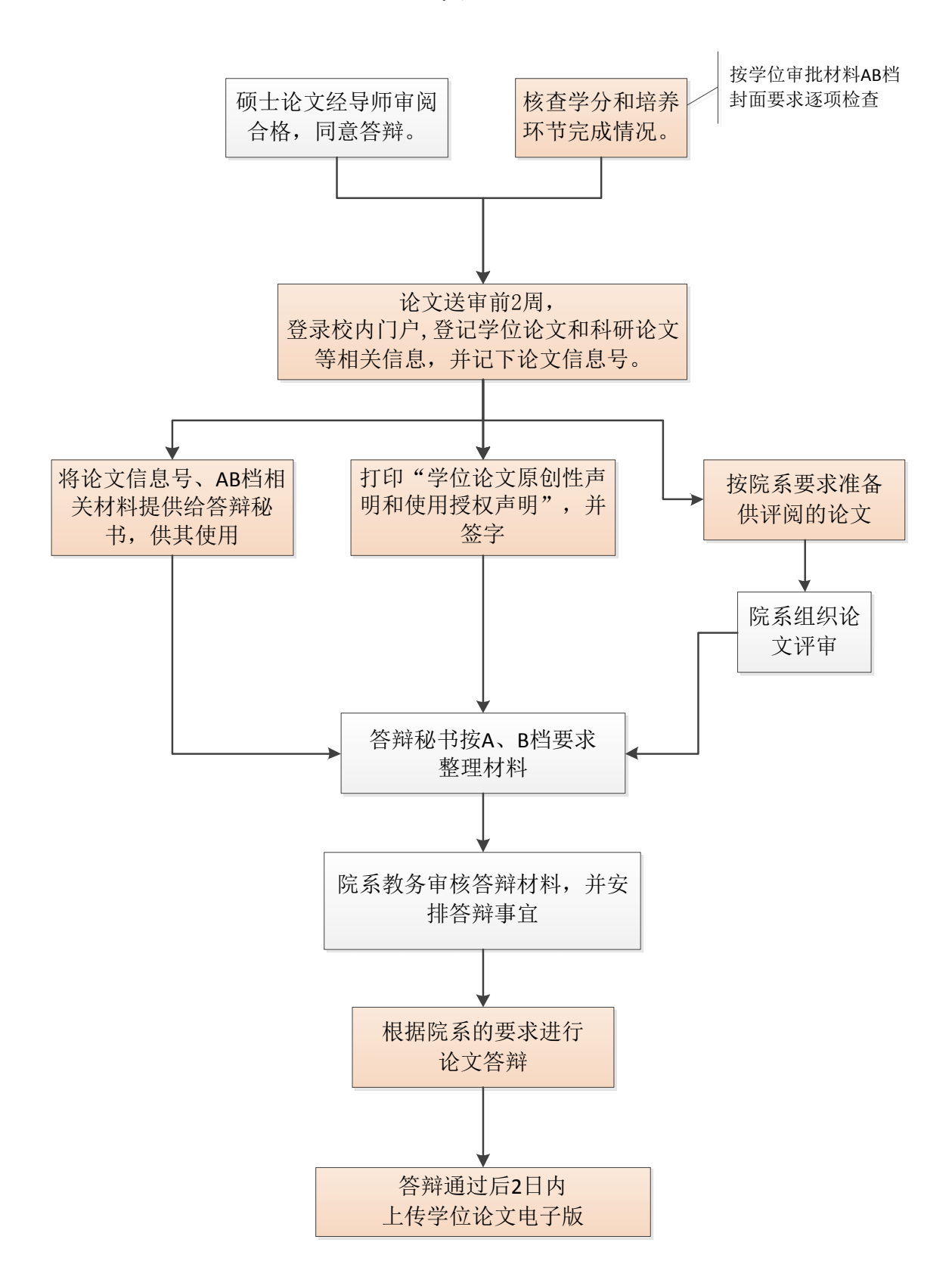

### 申请学位硕士生答辩审批流程说明

- 1. 核查学分完成情况, 自查培养环节完成情况: 按"学位审批材料 A/B" 封面所列顺序依次排查,相关表格请从培养和学位管理系统中输出、 打印,或咨询院系研究生教务老师;
- 2. 硕士论文应经导师审阅合格,出具指导教师评语,并同意答辩。
- 3. 登录校内门户网站 http://portal.pku.edu.cn/infoPortal/登记自己的学位论 文和科研论文等相关信息,并记下论文登记号;
- 4. 按所在院系的要求准备供评审的论文,由院系组织硕士论文的评审工 作;
- 5. 将系统生成的登记号提供给答辩秘书, 供答辩秘书使用;
- 6. 在系统中打印《北京大学学位论文原创性声明和使用授权说明》, 由论 文作者和导师签字后,交给答辩秘书,用作硕士毕业生的答辩审批档 案材料;
- 7. 评审通过后,由答辩秘书负责整理全套材料,并送院系研究生教务老师 进行审批。
- 8. 按院系的要求进行答辩;
- 9. 学位论文应按照我校研究生学位论文格式要求进行排版, 硕士生应于答 辩结束后两日内,通过学生系统上传学位论文电子版, http://sims.pku.edu.cn/sgims/login.html;如果上传时发现问题,可联系学位办  $\mathcal{L} \widehat{\Xi}$ , huangzy@pku.edu.cn。

# 学位管理系统使用说明(申请学位研究生)

# 一、研究生登陆个人门户

(请不要使用 360 或 sogou 浏览器)

路径: 北京大学主页→校内门户考内门户账号密码登陆→在导航栏中选择 "学生业务"→在页面中看到"学位信息":

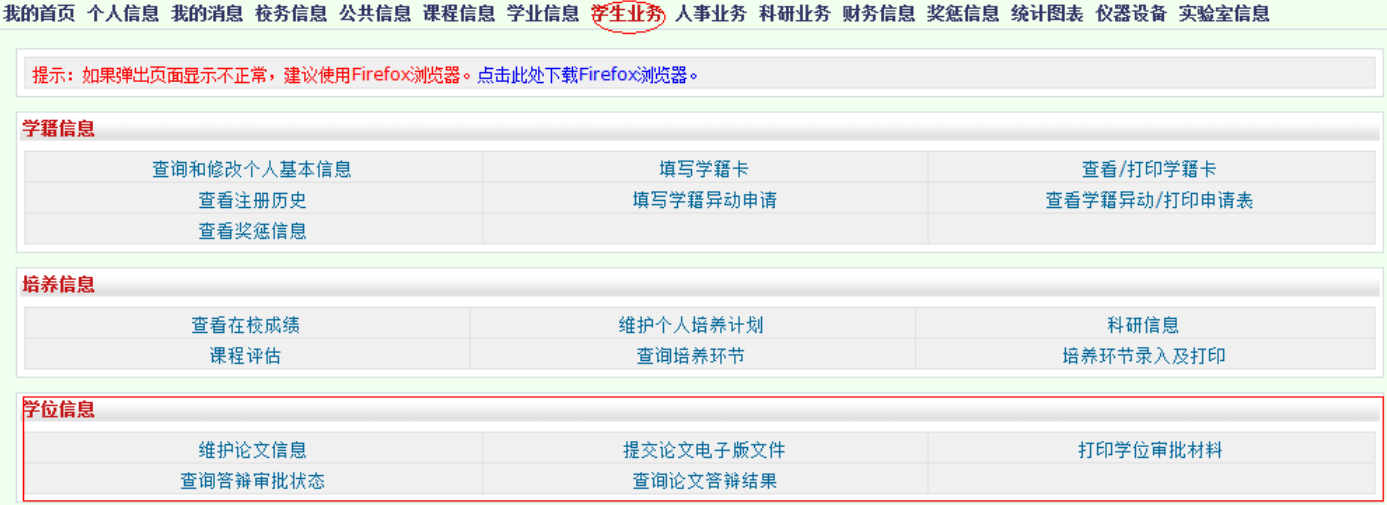

在"学位信息"中,博士生可看到 5 个选项:①维护论文信息;②查询答辩审批 状态;③打印学位审批材料;④查询论文答辩结果;⑤提交论文电子版文件。

硕士生可看到 4 个选项:①维护论文信息;②打印学位审批材料;③查询论文答 辩结果;④提交论文电子版文件。

# 二、维护论文信息

1. 登陆个人门户后点击"学位信息"中的【维护论文信息】, 按要求录入各项信息, 完成后点击【保存】按钮。

2. 【保存】后,如果未点击【提交】,需要修改时,可点击【修改】按钮,对已经录 入的信息进行修改。

3. 所有信息无误后,点击【提交】。

注意:一旦点击【提交】按钮后,论文信息即进入待审核状态,研究生不可在本系统 中更改,如果因特殊情况确实需要修改,请联系所在院系研究生教务老师。

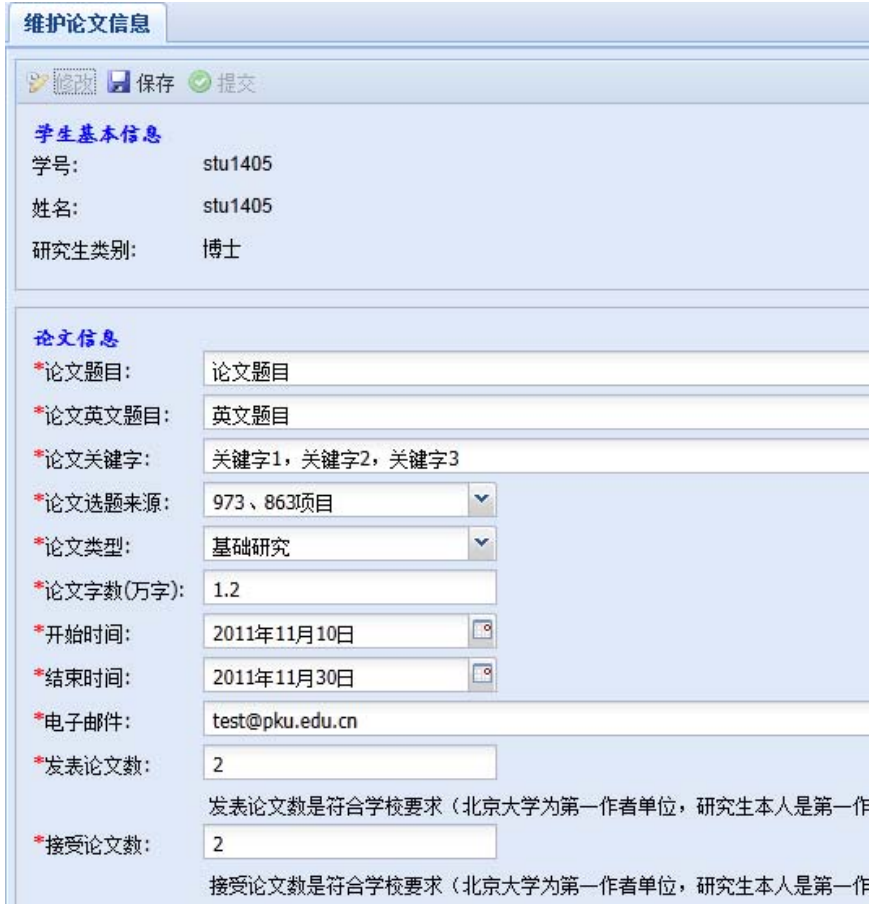

4.【提交】论文信息后,系统会自动生成【论文信息号】,请务必记录该信息号并告 知答辩秘书进行评阅、答辩等相关信息的录入。

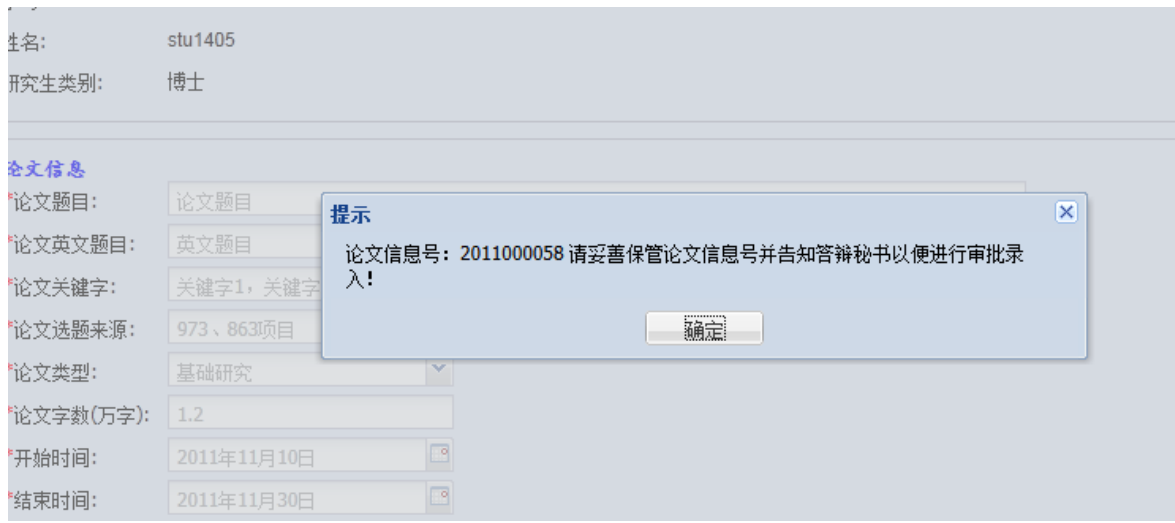

# 注意: 除了提交后的提示窗口中会显示论文信息号, 在【论文信息】区的最下方也可 以找到它。

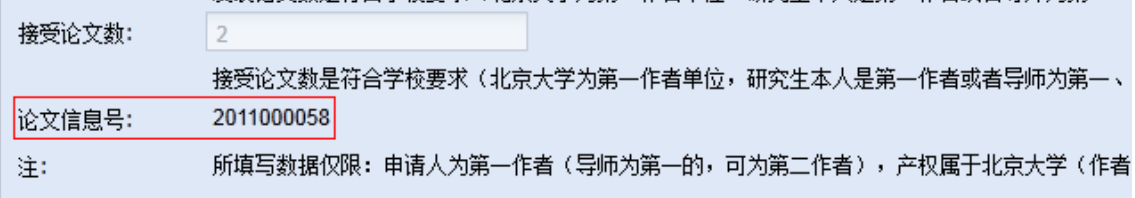

# 三、打印学位审批材料

1. 登陆个人门户后,点击"学位信息"中的【打印学位审批材料】。

2. 在弹出的界面上, 个人基本信息下方, 可以从"材料类型"的下拉菜单中选择需要 打印的材料类型。选择完毕后,点击【打印】按钮,浏览器会弹出新窗口并显示打印 材料内容(pdf 格式)。

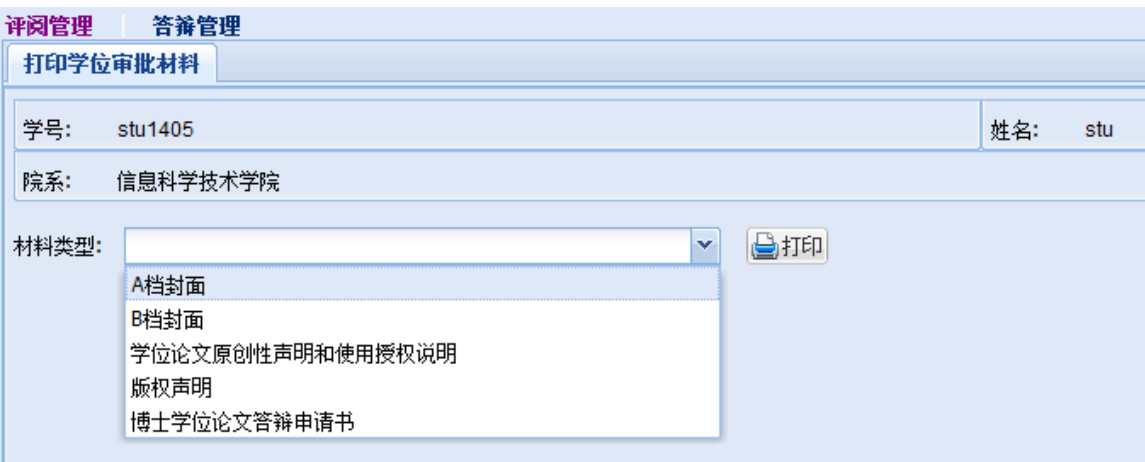

3. 点击【博士学位论文答辩申请书】后,点击【打印】,出现对话框,可录入申请书 内容,录入完成后,点击【保存并打印】,并在纸质材料商签字。

4. 将打印好的 A、B 档封面和答辩申请书、原创性说明等交给答辩秘书。

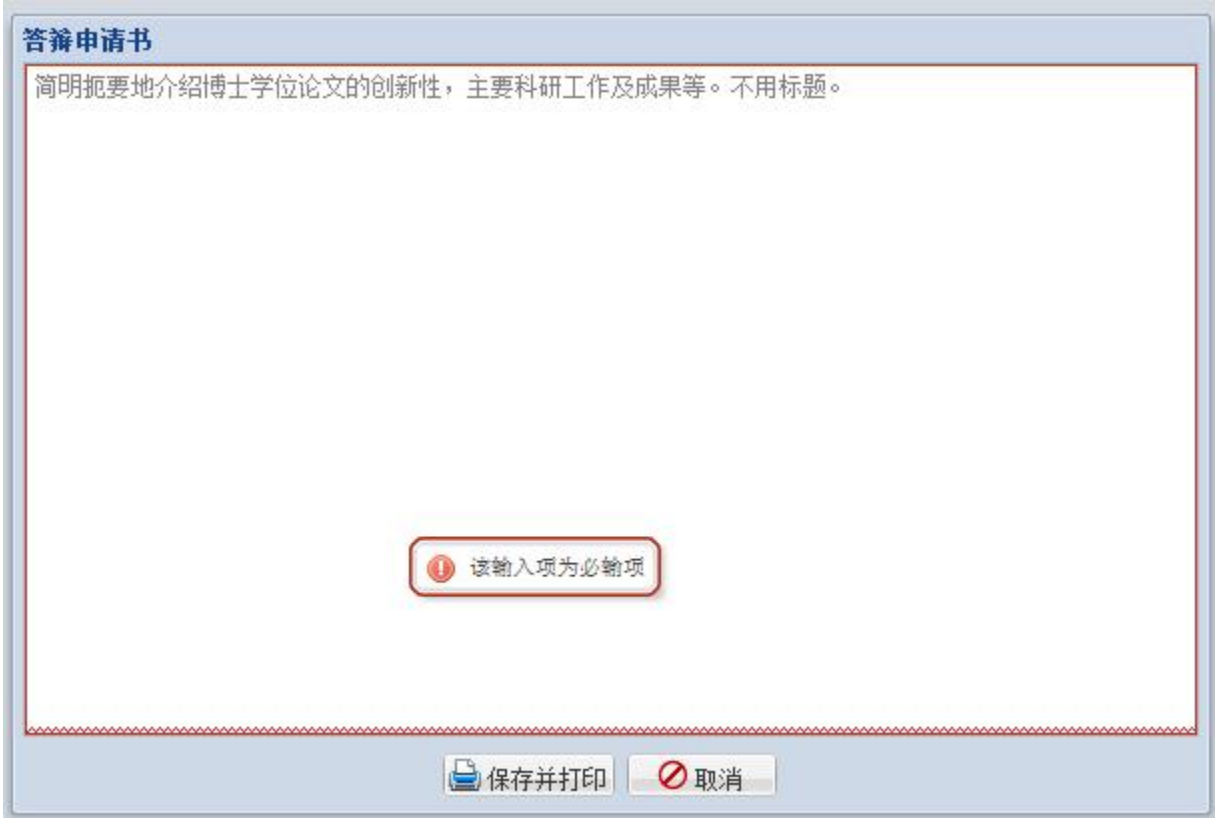

# 四、查询答辩审批状态(博士生)

登陆个人门户,点击"学位信息"中的【查询答辩审批状态】,可以看到学位 办公室对答辩材料的审批状态和意见。

# 五、提交论文电子版文件

1. 论文答辩结束后,登陆个人门户,点击"学位信息"中的【提交论文电子版文 件】,界面如下:

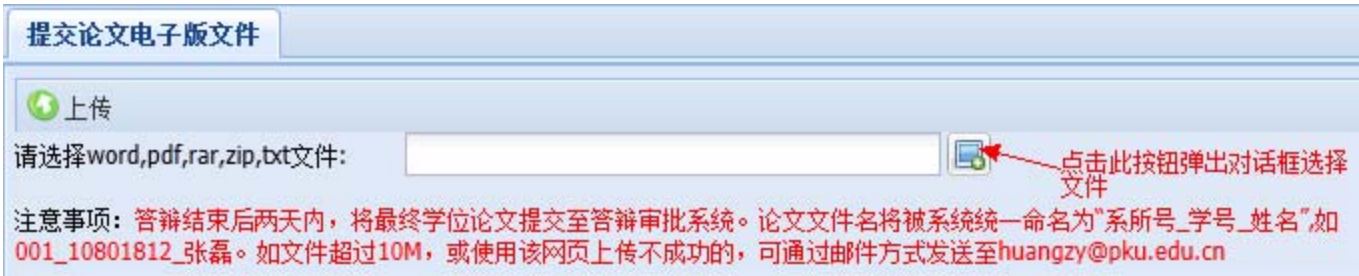

2. 在弹出对话框中,选择论文电子版文件,点击【上传】按钮。如果上传成功,上传 文件信息会在【主工作区】中显示。如果文件上传出现问题,请与校学位办联系。 学位办邮箱地址: huangzy@pku.edu.cn; grshu@pku.edu.cn

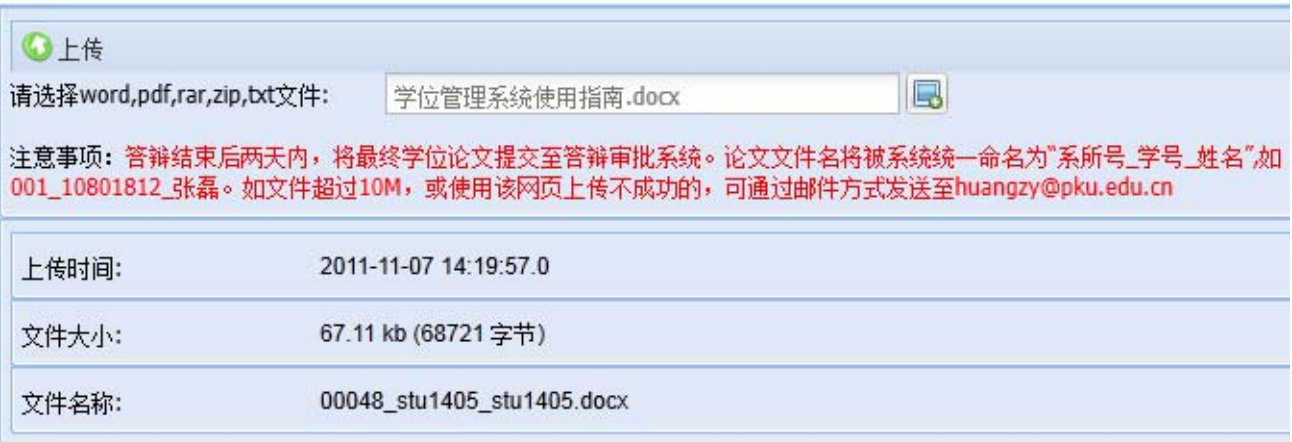

# 六、查询论文答辩结果

1. 登陆个人门户,点击"学位信息"中的【查询论文答辩结果】。

2. 在答辩结束后,答辩秘书会将答辩结果录入至系统内。信息录入完成后,研究生可 以在本功能中查看到论文答辩结果。

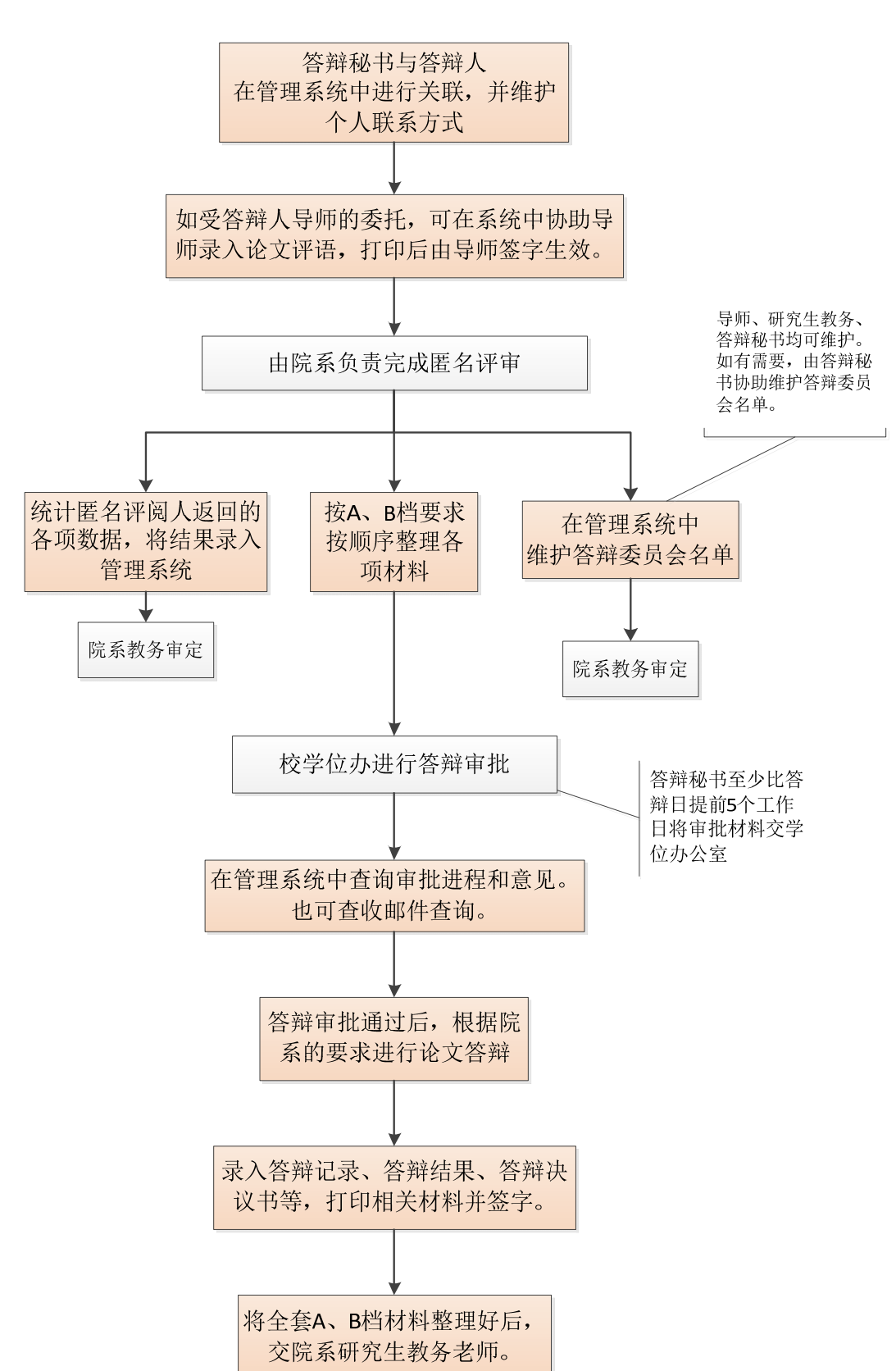

博士生答辩秘书工作流程图

### 博士生答辩秘书相关工作流程说明

- 1、 和院系研究生教务办公室联系,请教务老师审查其学分、培养环节、论文评阅完 成情况,并出具学籍表和成绩单;
- 2、 按"学位审批材料 A/B"封面所列文件顺序依次整理有关档案材料,带有"学校 留存"字样的成绩单放 A 档, "个人留存"件放 B 档;
- 3、 进入学生系统 http://sims.pku.edu.cn/sgims/login.html, 维护好个人信息, 以答辩 申请人提供的学号和论文编号,在系统中确立答辩秘书和负责学生之间的关系。
- 4、 受导师委托协助录入导师评语,打印后由导师签字确认,以签字纸制版为有效。 导师也可自行录入、打印和签字。如导师已操作,则本步可跳过。
- 5、 认真统计匿名评阅人返回的评分表各项数据,统计结果为数字形式;
- 6、 在系统中录入评阅汇总结果;
- 7、 受导师委托维护答辩委员会建议名单,导师也可以直接录入,如果导师已经操 作,则可跳过;
- 8、 维护答辩时间和地点。
- 9、 从系统打印"论文学术评阅汇总和答辩委员会组成审批表":
- 10、 将整理好的 A/B 档学位申请材料报送学科分会负责人审批(特别注意答辩审批表 需分会负责人签字后学位办方受理):
- 11、 请教务老师在系统中作审定标记;
- 12、 比答辩日至少提前 5 个工作日, 将"学位审批材料 A/B"和一本侧面写有学号的 学位论文报送学位办公室(理科:红二楼 2209,信息学院、环科学院、工学院 及人文社科 2212 室)进行审查。涉密论文需提供批件。
- 13、 答辩时或答辩结束后, 将答辩记录和答辩决议录入学生系统。打印"攻读博士学 位论文答辩记录"和"答辩委员会决议书",并签字。 也可事先从学生系统打印空白"答辩委员会决议书",供现场记录和签字,之后 再将有关内容录入系统。将有关内容套打至空白"答辩委员会决议书"。
- 14、 将表决票粘贴在 A4 粘贴页上(从系统打印),再按顺序整理一遍学位审批材 料,注重检查文件是否齐全、签字是否完整,所有材料都必须是原件,无误后将 材料送交学院教务办公室。

# 硕士生答辩秘书工作流程图

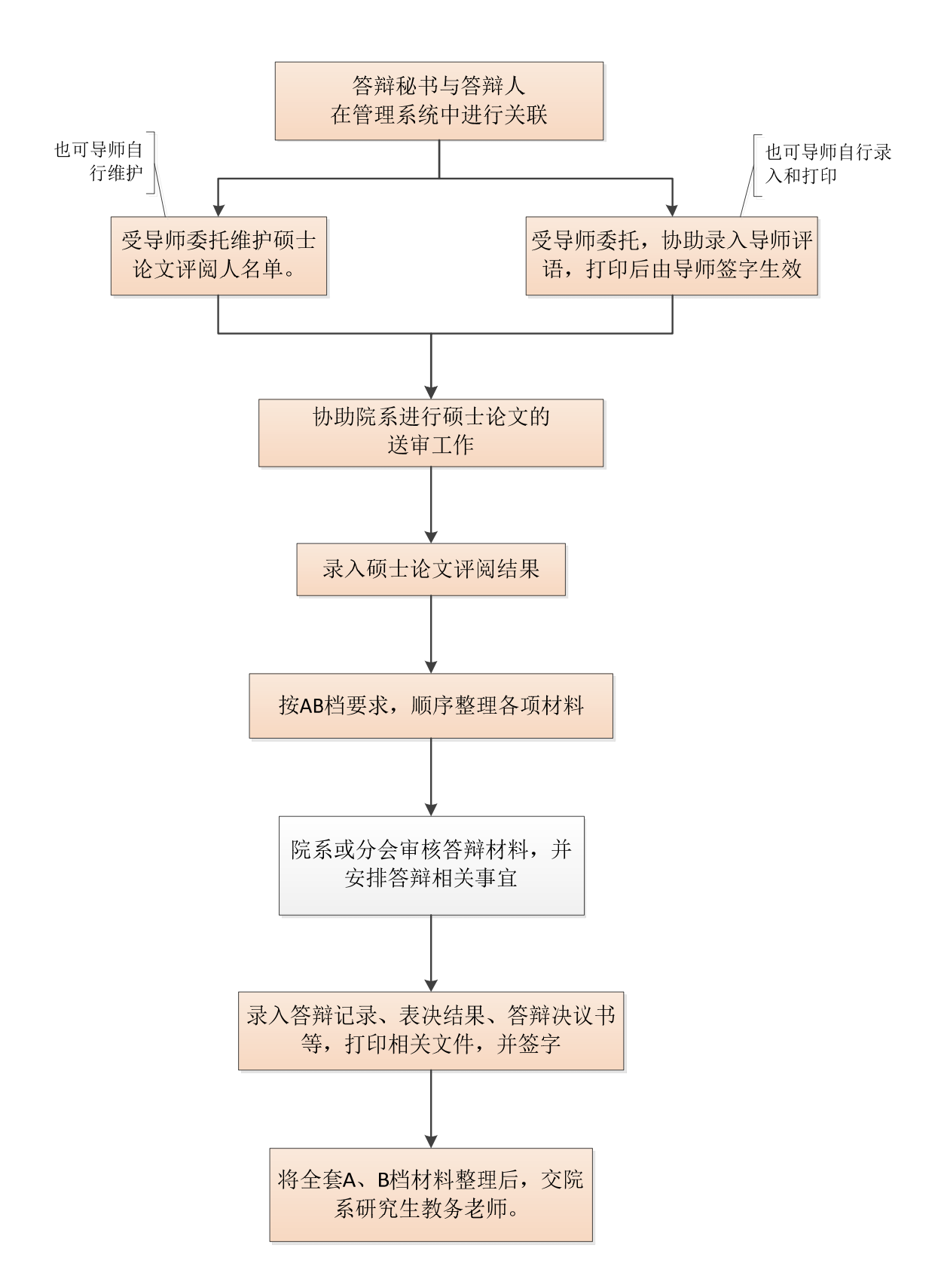

### 硕士生答辩秘书相关工作流程说明

- 1. 和院系研究生教务办公室联系,请教务老师审查其学分、培养环节、论文评阅完成 情况,并出具学籍表和成绩单;
- 2. 按"学位审批材料 A/B"封面所列文件顺序依次整理有关档案材料,带有"学校留 存"字样的成绩单放 A 档, "个人留存"件放 B 档;
- 3. 进入学生系统 http://sims.pku.edu.cn/sgims/login.html, 维护好个人信息, 以答辩申 请人提供的学号和论文编号,在系统中确立答辩秘书和负责学生之间的关系。
- 4. 受导师委托协助录入导师评语,打印后由导师签字确认,以必等实纸制版为有效。导 师也可自行录入和打印。
- 5. 受导师委托协助在系统中维护论文评阅人名单,导师也可以直接录入。如果导师已 经操作,则此步可以跳过;
- 6. 评审意见返回后,认真整理评阅人意见,并将评阅汇总结果录入系统;
- 7. 受导师委托协助在系统中维护答辩委员会建议名单,导师也可以直接录入。如果导 师已经操作,则此步可以跳过;
- 8. 在系统中维护答辩时间和地点。
- 9. 从系统中打印"硕士学位论文答辩审批表";
- 10. 将整理好的 A/B 档学位申请材料报送学科分会负责人审批(特别注意答辩审批表 必须由分会负责人签字);
- 11. 答辩时或答辩结束后, 将答辩记录、表决结果和答辩决议录入学生系统。打印"攻 读硕士学位论文答辩记录"和"答辩委员会决议书",并签字。 也可事先从学生系统打印空白"答辩委员会决议书",供现场记录和签字,之后再 将有关内容录入系统,并将有关内容套打至签好字的空白"答辩委员会决议书"。
- 12. 将表决票粘贴在 A4 粘贴页上(从系统打印),再按顺序整理一遍学位审批材料, 注重检查文件是否齐全、签字是否完整,所有材料都必须是原件,无误后将材料送 交学院教务办公室。

# 学位管理系统使用说明(答辩秘书)

# 一、进入学位管理系统

#### **1.** 答辩秘书登陆北京大学学生综合信息管理服务系统。

请使用火狐(firefox)、opera、chrome 浏览器。

登陆地址: http://sims.pku.edu.cn 用校内门户的账号和密码登陆。

#### 2. 登陆系统后, 在【当前系统】区域选择"学位管理"。

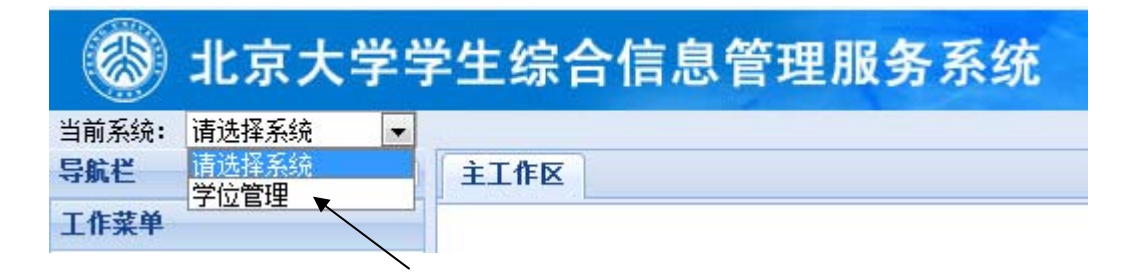

### 3. 点击【学位论文管理】, 左侧出现【博士论文送审】和【硕士论文送审】菜单。

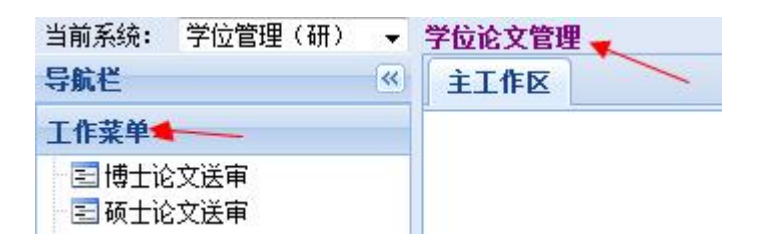

# 二、博士论文送审

#### (一)答辩秘书与答辩学生进行关联

1. 点击【博士论文送审】, 出现"添加答辩博士生"、"评阅管理"、"答辩管 理"、"打印材料"等菜单。

2. 点击【添加答辩博士生】,录入答辩学生的学号、和答辩学生的论文信息代码。点 击【提交】后,在表格中会新增一条答辩学生的记录

注意:论文信息代码是答辩学生在自己的校内门户中提交论文信息后,自动生成的。 由答辩学生本人告知答辩秘书。

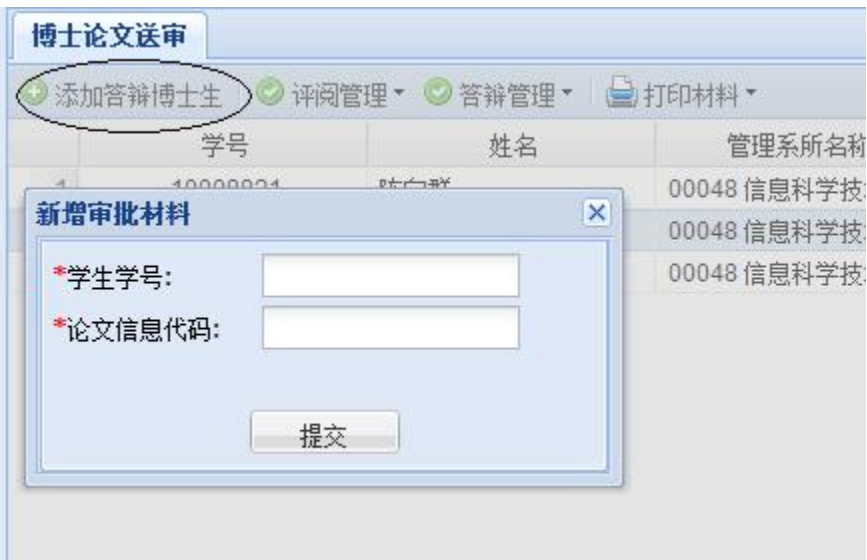

#### (二)协助录入导师评语

1. 导师可以在自己的门户上录入评语并打印、签字。

2. 如果导师有需要,可以委托秘书录入导师评语,打印后,请导师签字。导师评语以 导师签字的纸质版为最终有效。

3. 点击【评阅管理】下拉列表中的【录入导师评语】,录入后保存并打印。

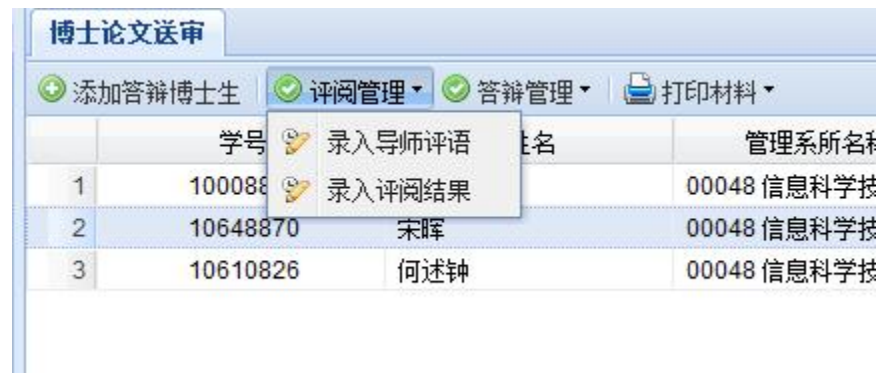

### (三)录入评阅结果

1. 评阅结果返回后,选中该生的记录,点击【评阅管理】下拉列表中的【录入评阅结 果】。

2. 维护答辩秘书的联系方式(非常重要! 学位办会反馈意见),点击【保存】;

3. 统计并录入论文评阅结果, 录入完成后点击【保存】。

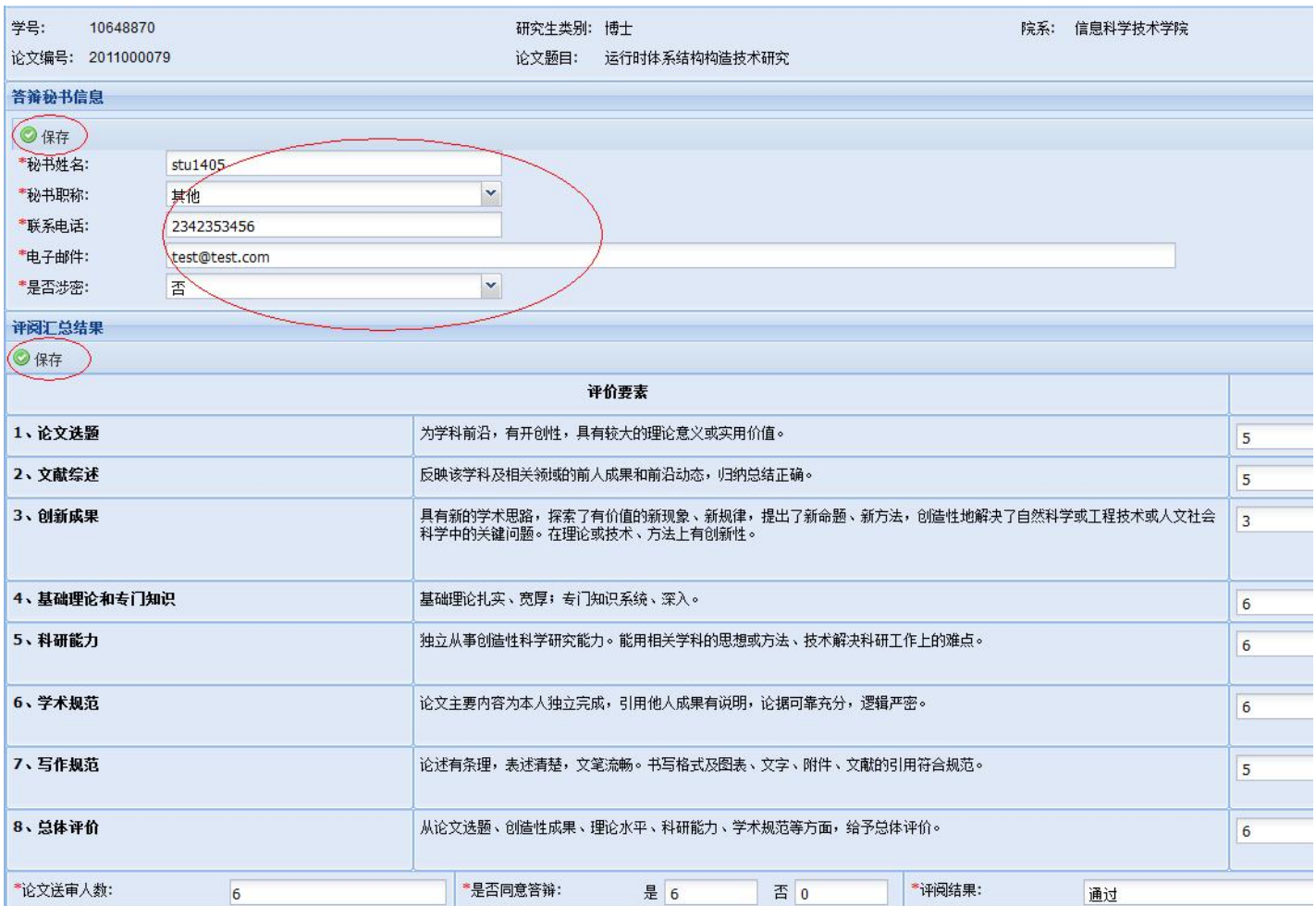

#### (四)维护答辩委员会名单

1. 导师可以在自己的门户上维护答辩委员会名单。如果导师有需要,也可以委托秘书 代为录入。

2. 选中答辩申请人数据后,点击【答辩管理】下拉列表中的【维护答辩委员会名 单】。

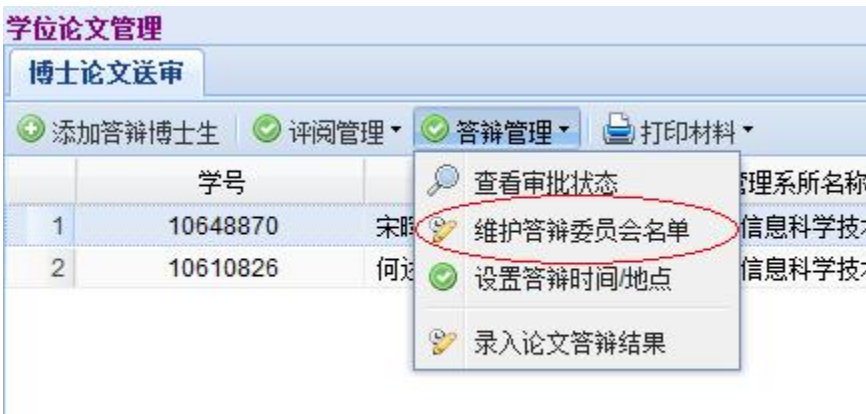

3. 在右侧【待选专家】部分,显示可供选择的专家库。专家可按姓名排序。

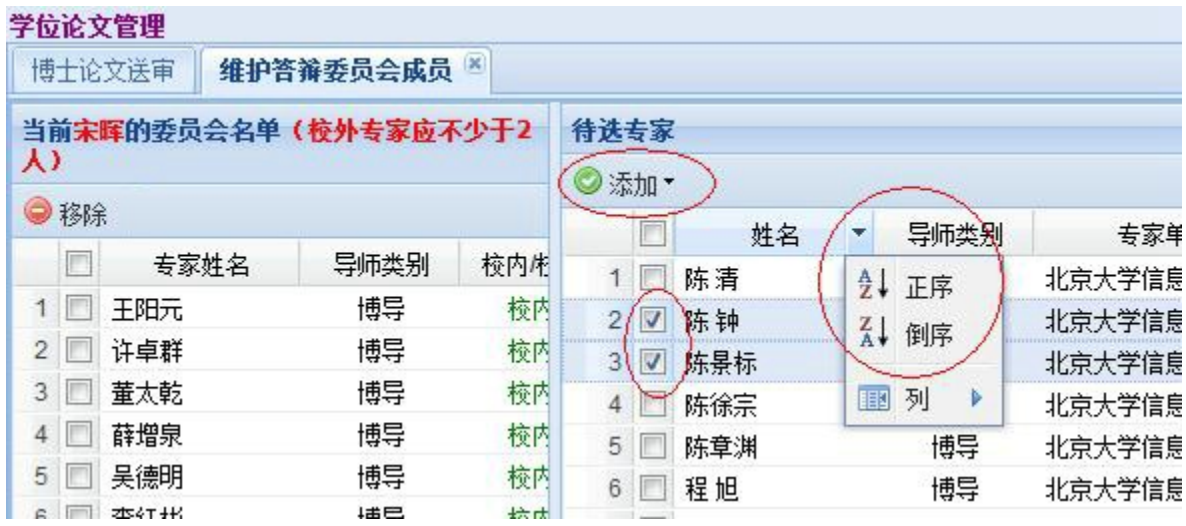

4. 选择答辩委员会成员,点击【添加】,选择"添加为委员"或"添加为主席",则相 应的专家会出现在左侧"答辩委员会名单中"。如需要调整,则选中需要去除的专家 后,点击【移除】。

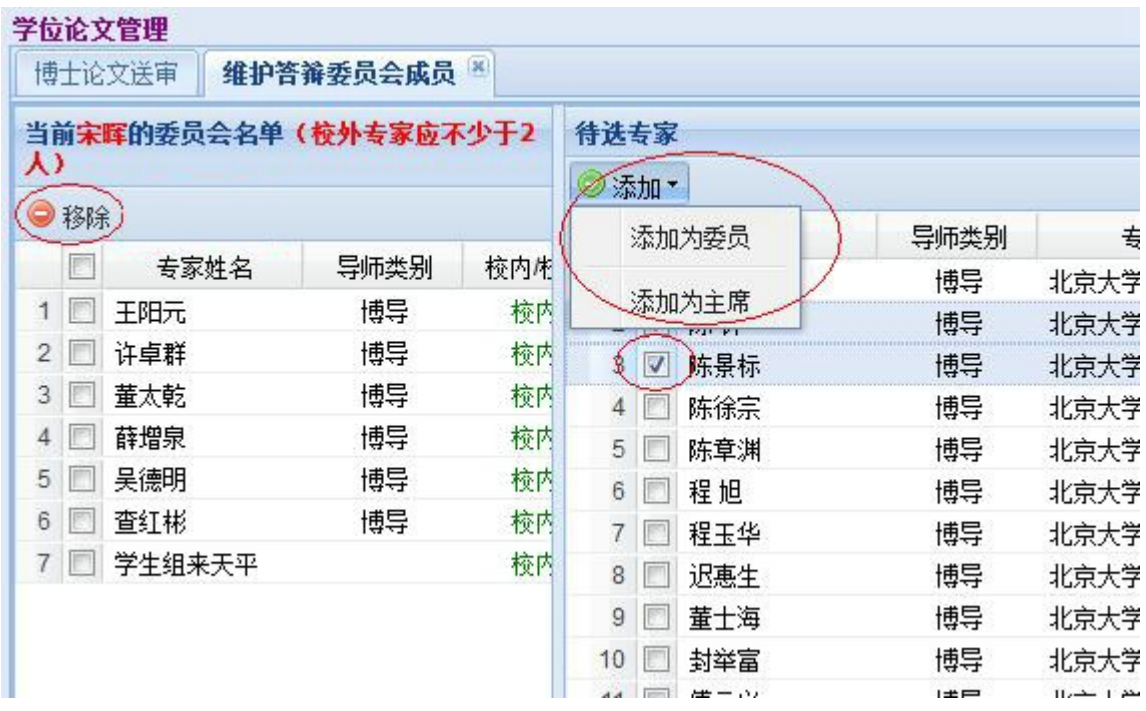

5. 如果需要向待选专家库中添加新的专家,请联系院系研究生教务老师进行操作。

6. 答辩委员会名单维护完成后,需要教务员进行审核确认,确认后,答辩委员会名单 不能再进行更改。如需更改,由院系教务老师取消确认后,才能进行修改。

### (五)设置答辩时间和地点

选中答辩申请人数据后,点击【答辩管理】下拉列表中的【设置答辩时间/地点】,录 入相应的内容。

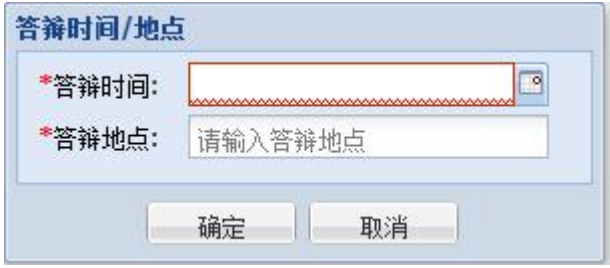

#### (六)答辩审批和答辩准备

1. 按 A、B 档封面的要求, 按顺序整理相关材料。全套审批材料交学位办审批后, 可 在规定的时间,查看审批状态。

2. 选中答辩申请人数据后,点击【答辩管理】下拉列表中的【杳看审批状态】,杳看 学位办的审批意见。同时,学位办会将审批结果发至答辩秘书的邮箱(所以,(三) **2** 中的维护答辩秘书联系方式非常重要)。

3. 准备材料时,点击【打印材料】下拉菜单中的相关内容,即在新窗口弹出相应的 pdf 文件供打印使用。

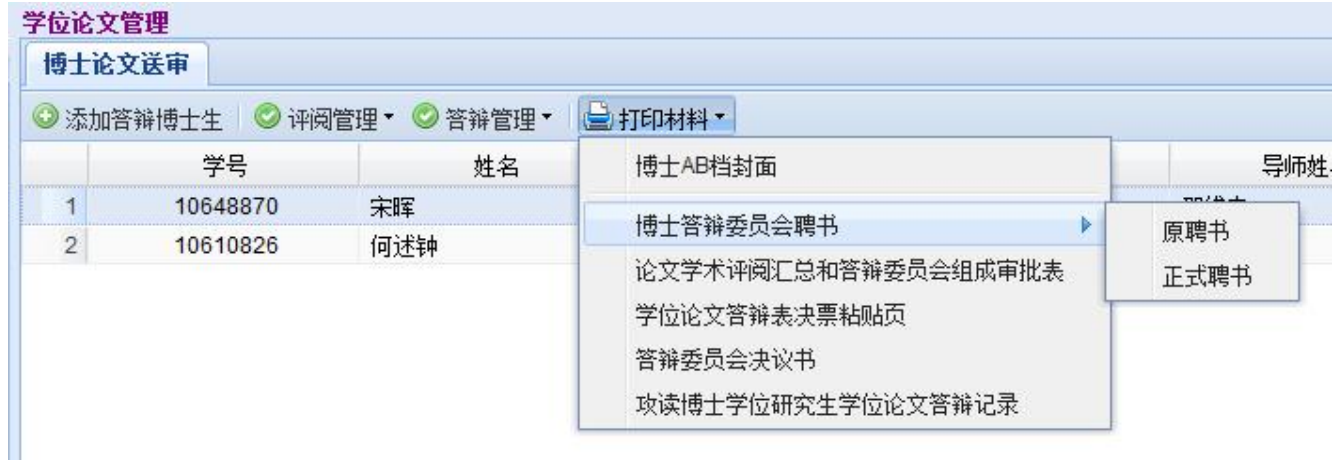

4. 学位办答辩审批通过后,可按所在院系的要求安排答辩。

5. 论文答辩前, 可点击【打印材料】下拉菜单中的【答辩委员会决议书】, 在弹出的 对话框中点击【打印空白表格】,以备现场记录、填写人数和签字。也可现场录入、 打印和签字。

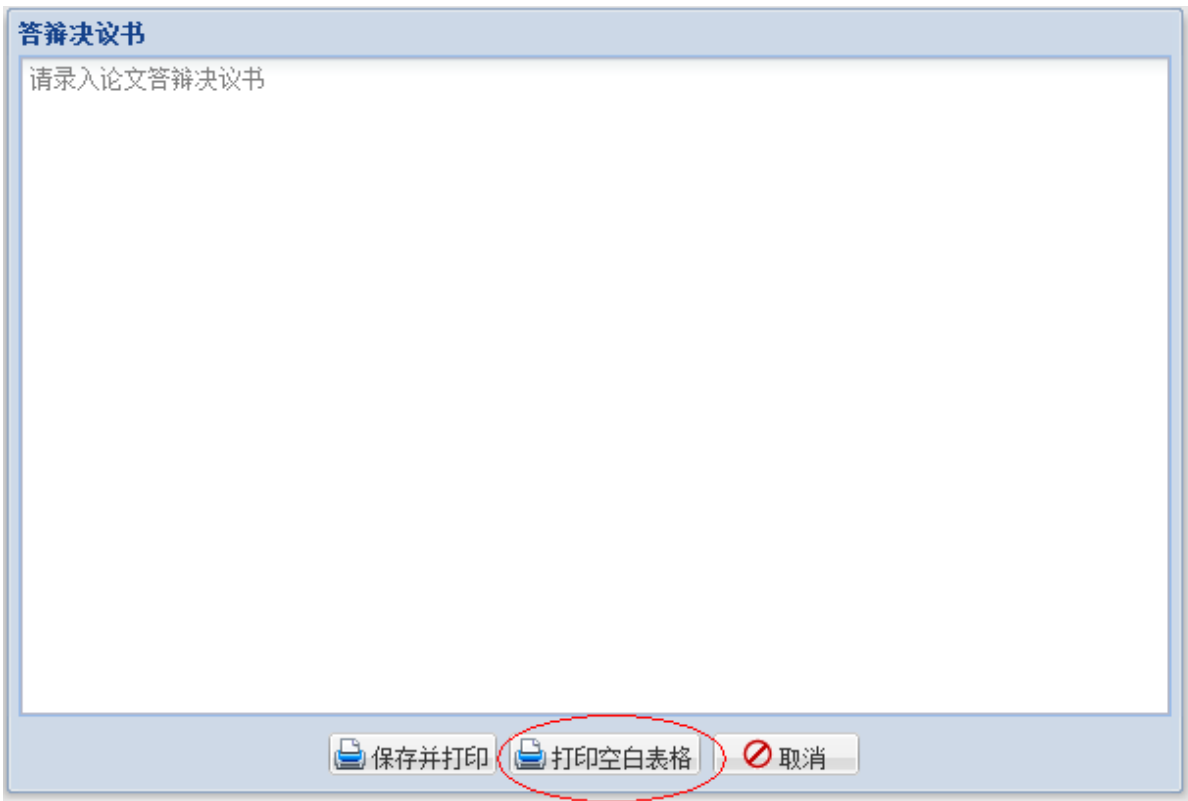

### (七) 录入论文答辩结果

1. 论文答辩后,点击【答辩管理】下拉列表中的【录入论文答辩结果】,录入答辩表 决、学位表决、毕业表决和答辩决议书、答辩记录等答辩结果。

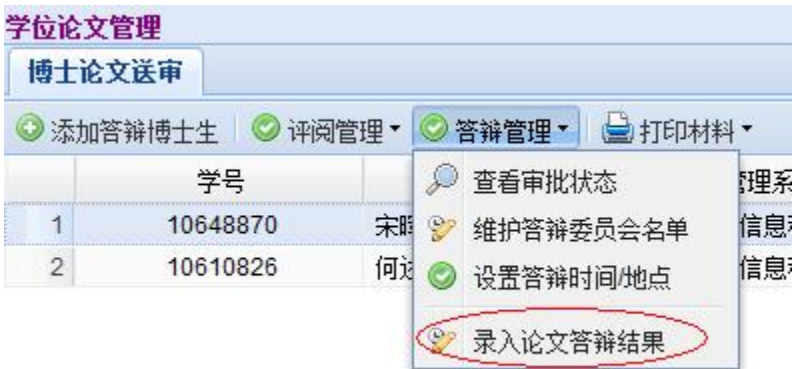

### 2. 录入答辩结果页面如下图:

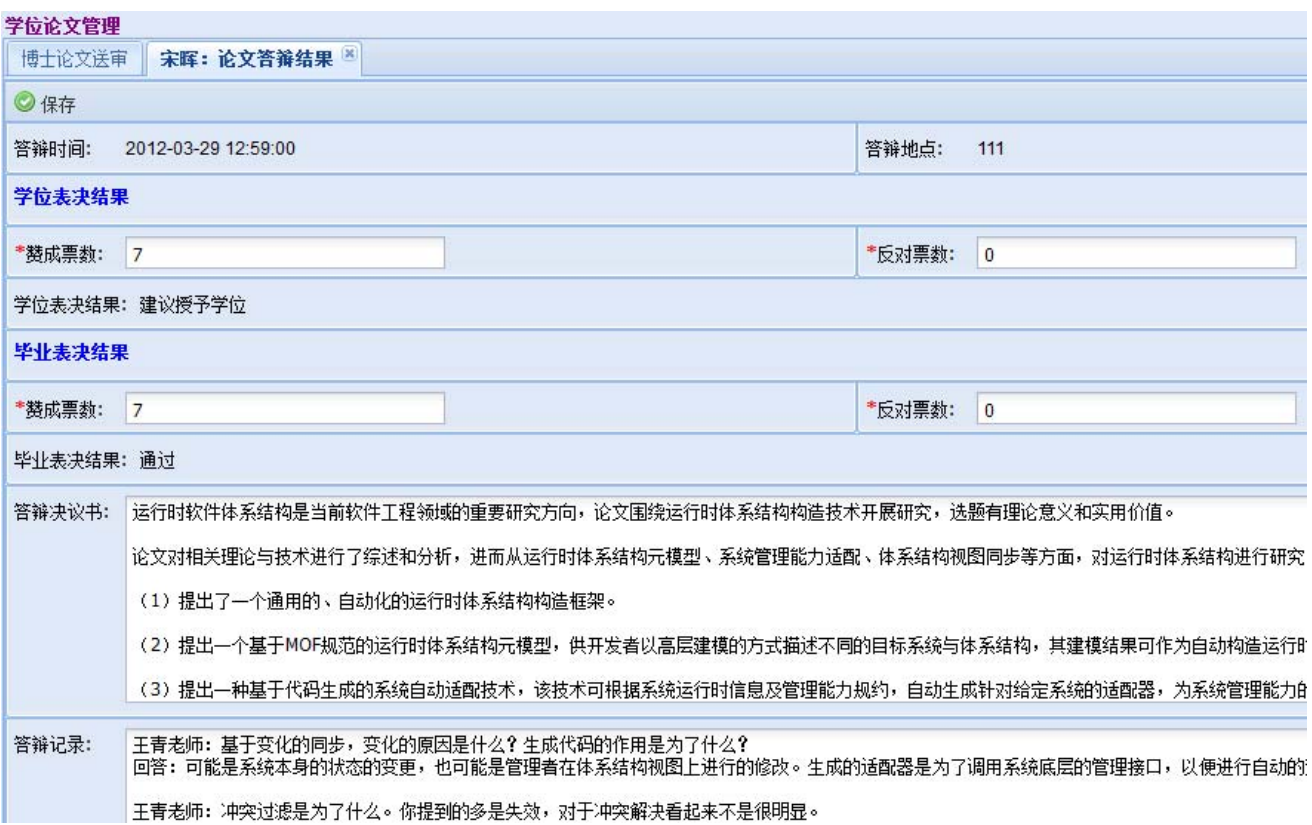

### (八)打印相关材料

点击【打印材料】,按下拉菜单选择相应的条目,生成 PDF 格式的文件,并进行打 印。

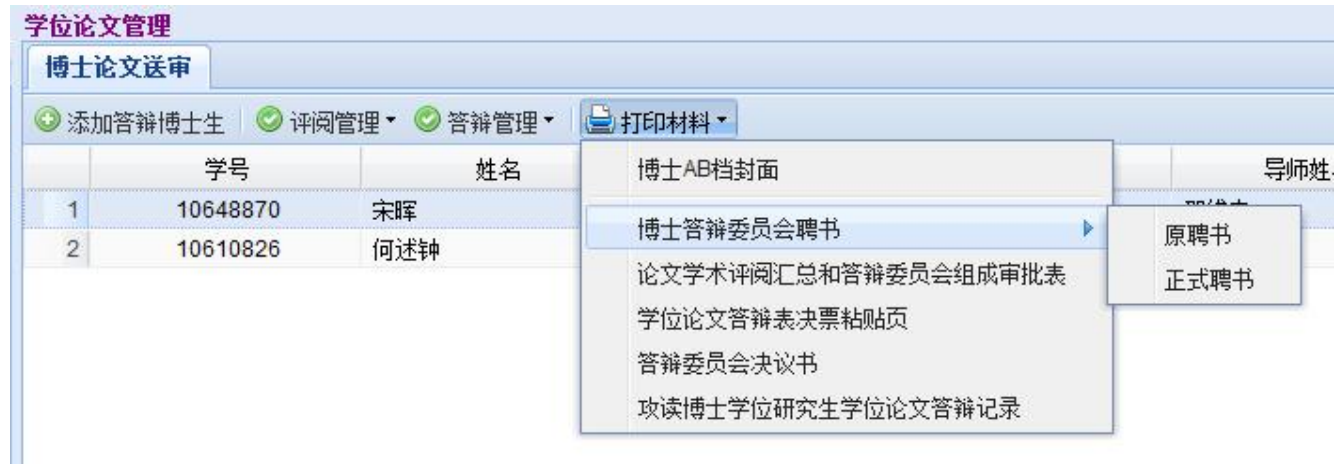

# 三、硕士论文送审

### (一)答辩秘书与答辩人进行关联

L

1. 点击【硕士论文送审】, 出现如下界面:

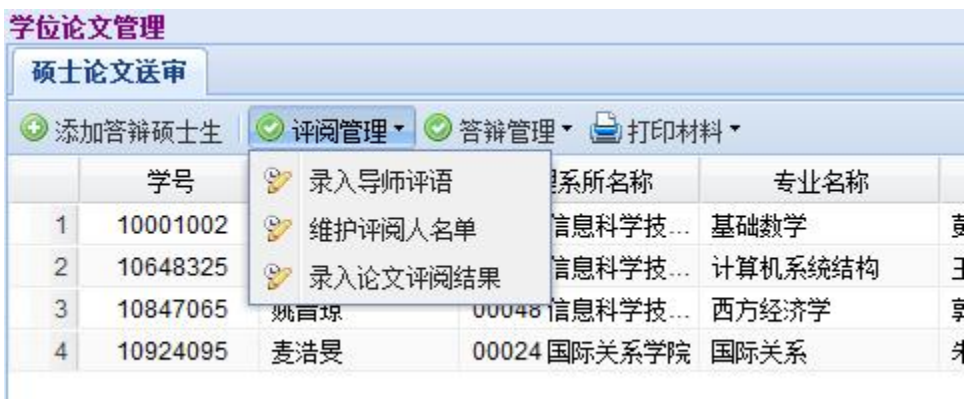

2. 点击【添加答辩硕士生】,录入答辩人的学号和论文信息代码。点击【关联】,在 表格中会新增一条答辩学生的记录

注意:论文信息代码是答辩学生在自己的校内门户中提交论文信息后,自动生成的。 由答辩学生本人告知答辩秘书。

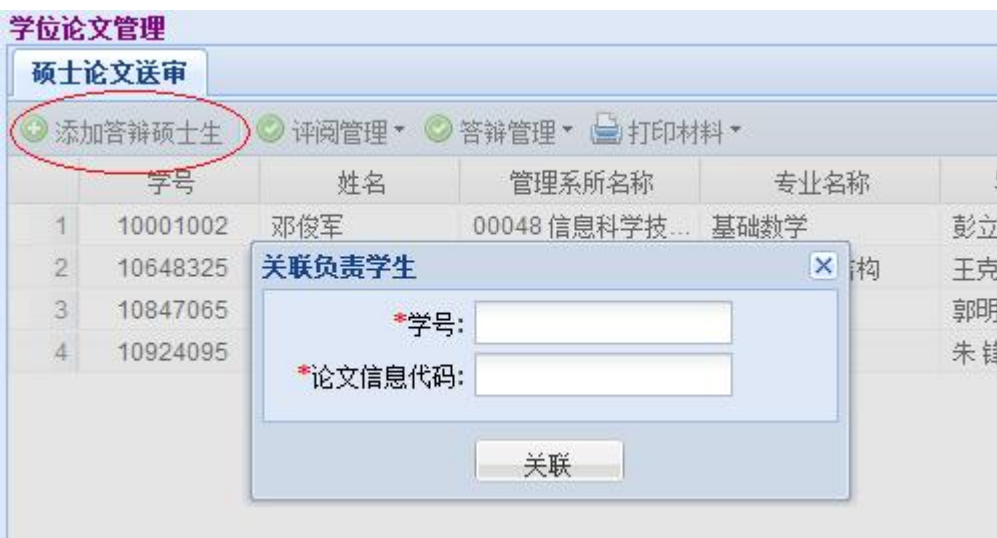

### (二)协助录入导师评语

1. 导师可在其自己的门户中录入导师评语,并打印相应的表格、签字。

2. 如果导师需要,可以委托答辩秘书录入导师评语,并打印、供导师签字。导师签字 的评语纸质版为最终有效。

3. 点击【评阅管理】下拉菜单中的【录入导师评语】。

4. 录入导师评语界面如图。按要求录入、保存和打印,并让导师签字。

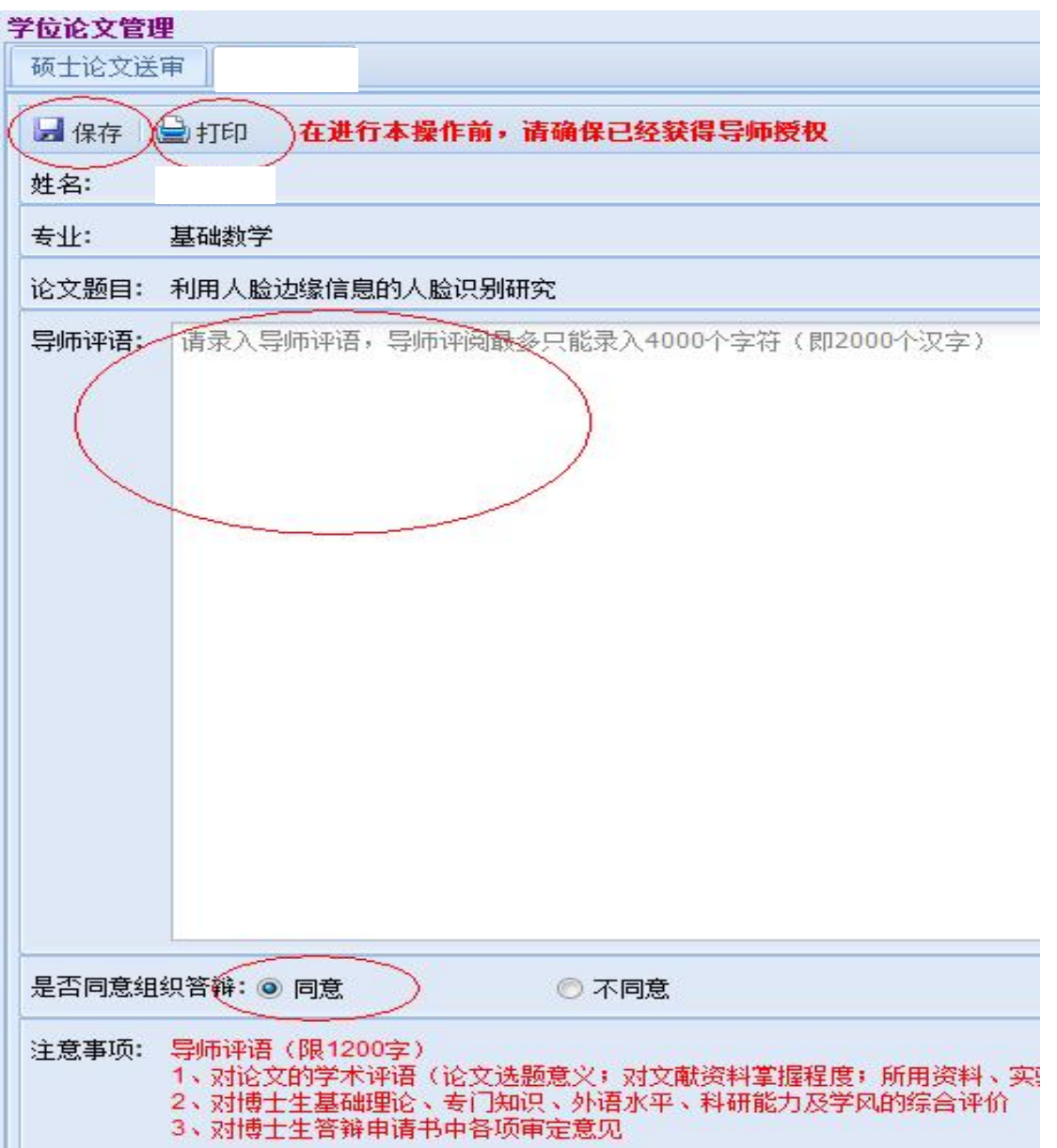

#### (三)维护评阅人名单

**IN 2006 AND EXPLORATION CONTINUES.** 

1. 答辩秘书、导师、研究生教务老师均可维护评阅人名单。一般情况下,硕士论文评 阅人名单由答辩秘书负责维护。

2. 点击【评阅管理】下拉菜单中的【维护评阅人名单】, 在弹出界面的右侧"待选专 家"部分,出现待选专家信息。

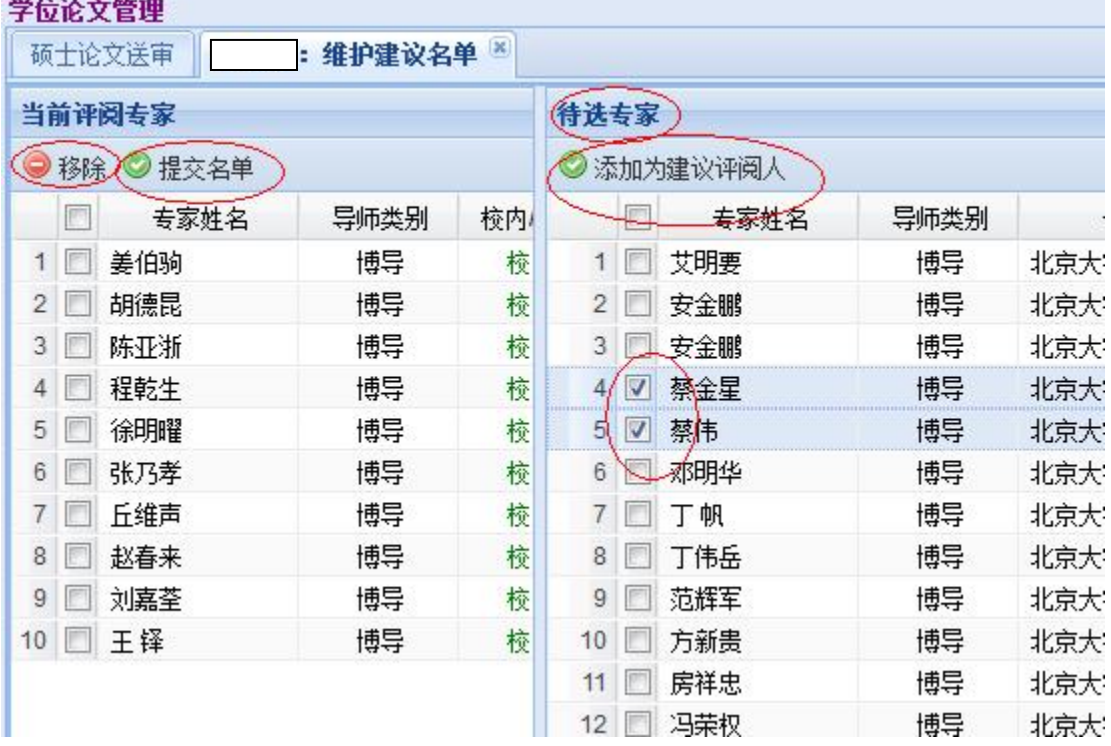

3. 选定相应的专家后,点击【添加为建议评阅人】,左侧"当前评阅专家"中出现该 专家信息。注意:如果校外专家在"待选专家"中没有,请联系院系教务老师添加。

4. 如果选择错了,可选中该专家后,点击【移除】按钮。

5. 维护评阅人名单完成后,点击【提交名单】,之后,评阅人名单不能再进行调整。 如需调整,请联系院系教务老师。

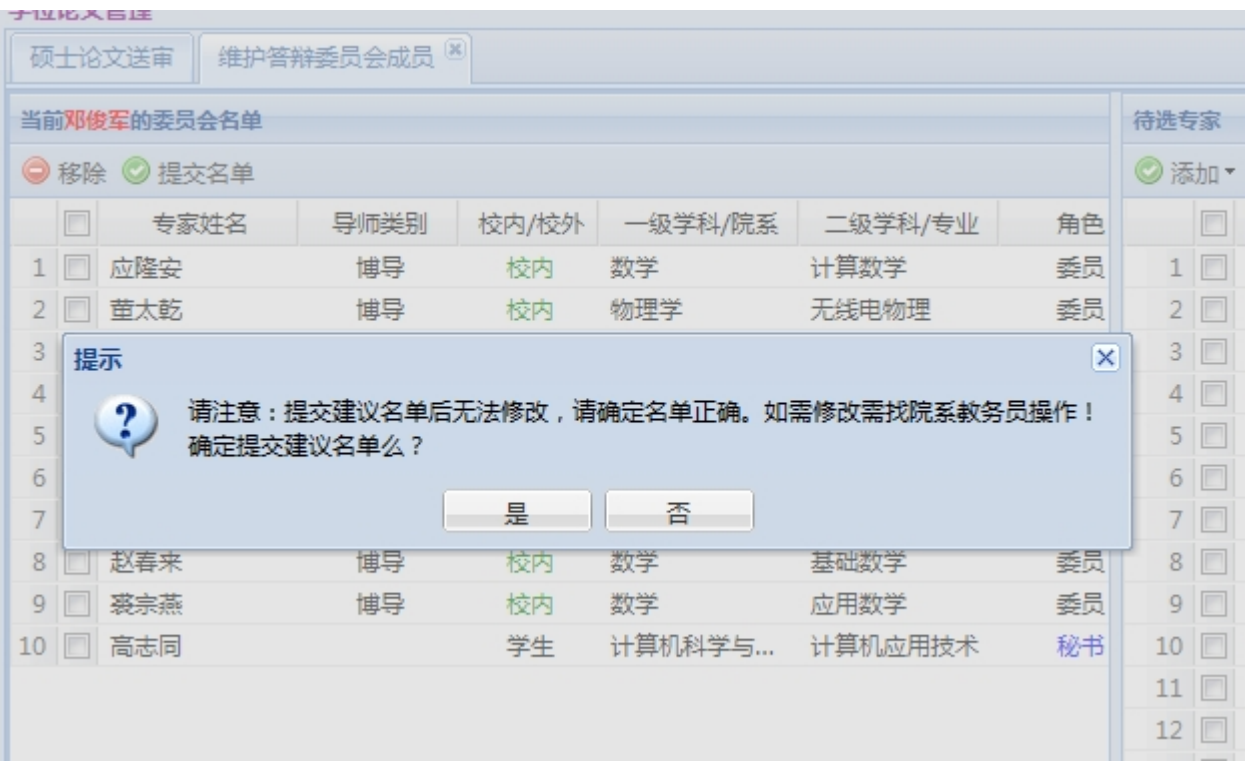

### (四)录入论文评阅结果

论文送审、评阅结果返回后,点击【评阅管理】下拉菜单中的【录入论文评阅 结果】,录入各项结论,并【保存】。

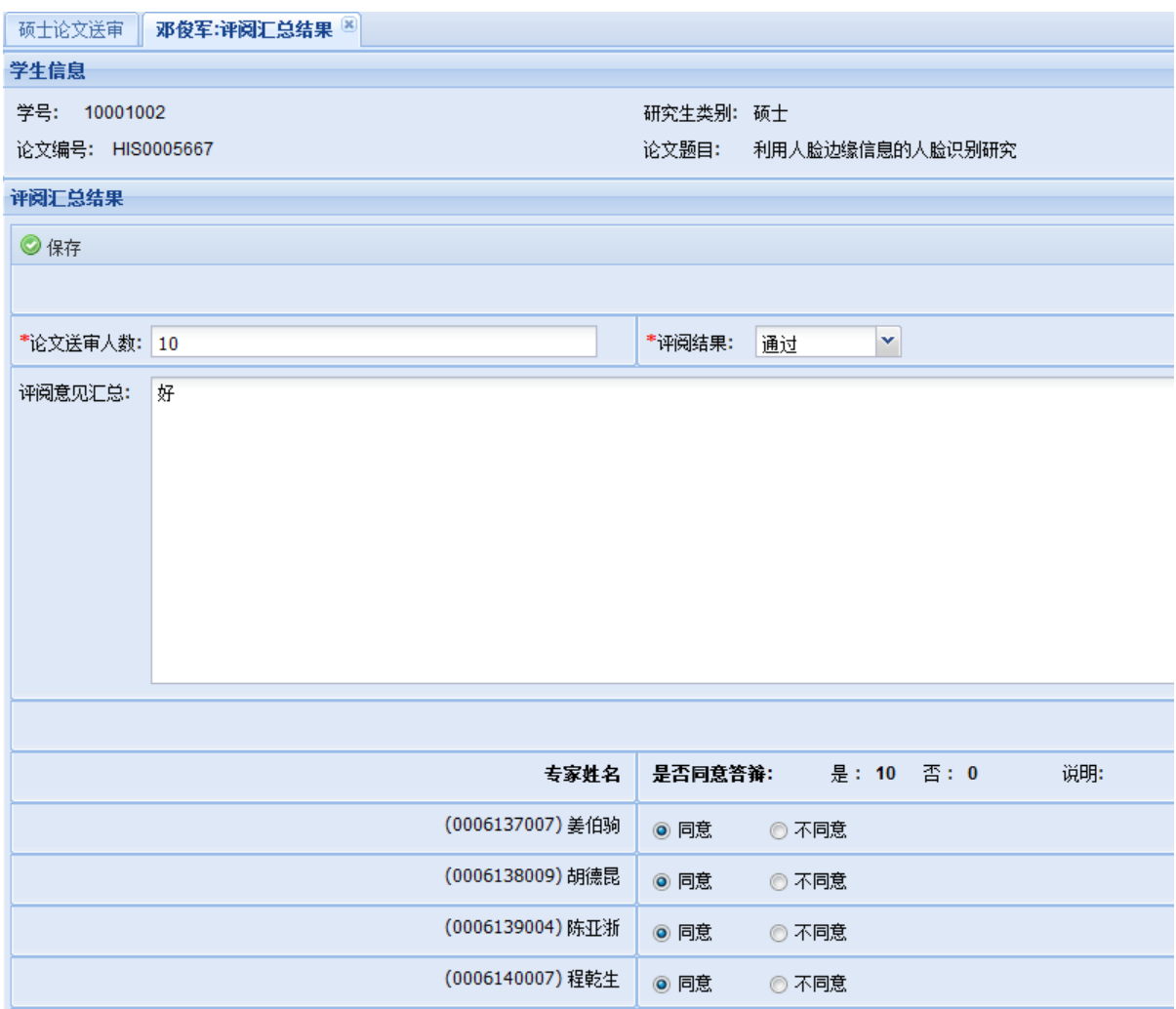

#### (五)维护答辩委员会名单

1. 点击【答辩管理】下拉菜单中的【维护答辩委员会名单】。操作方式参照"(三) 维护评阅人名单"或博士论文送审中的"(四)维护答辩委员会名单"。

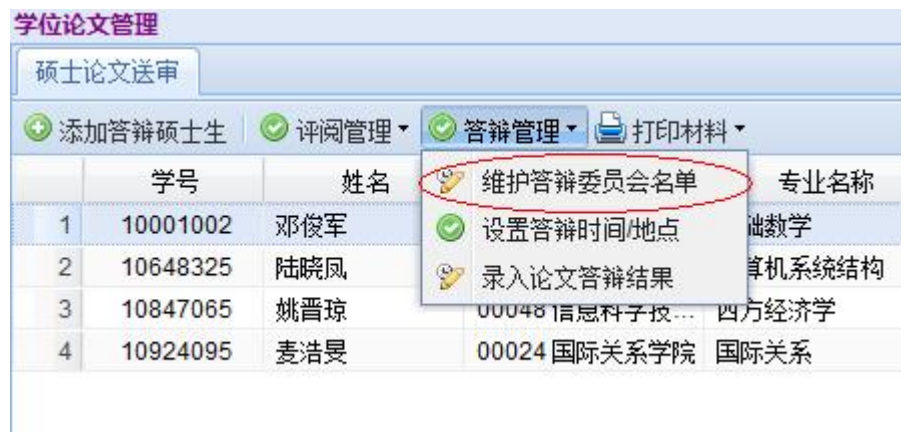

2. 在查询到的专家库中找到相应的专家,并选中,点击【添加】按钮,选中【添加为 委员】或【添加为主席】,则相应的专家会出现在左侧"答辩委员会名单中"。如需 调整,则选中需要去除的专家,点击【移除】。

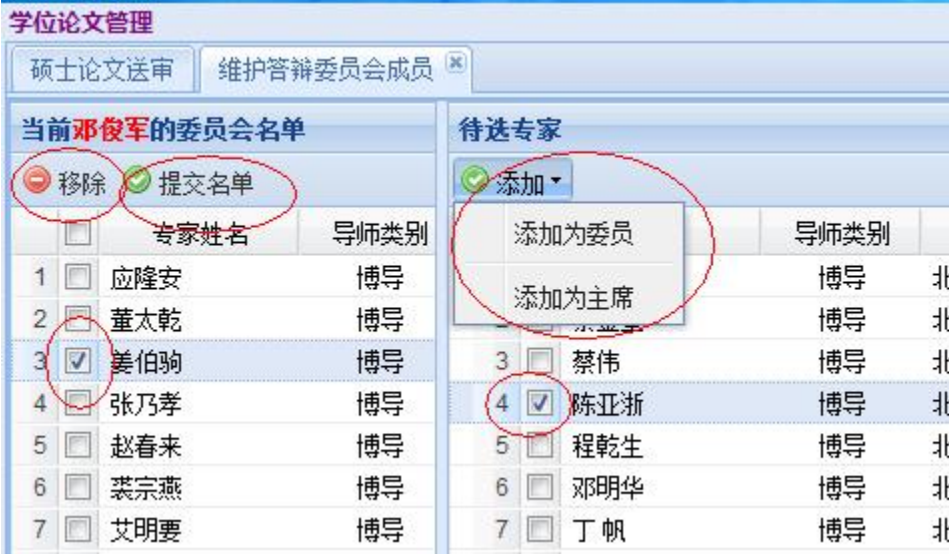

3. 录入完成后,点击【提交名单】,之后,答辩委员会名单不能再进行调整。如需调 整,请联系院系研究生教务老师。

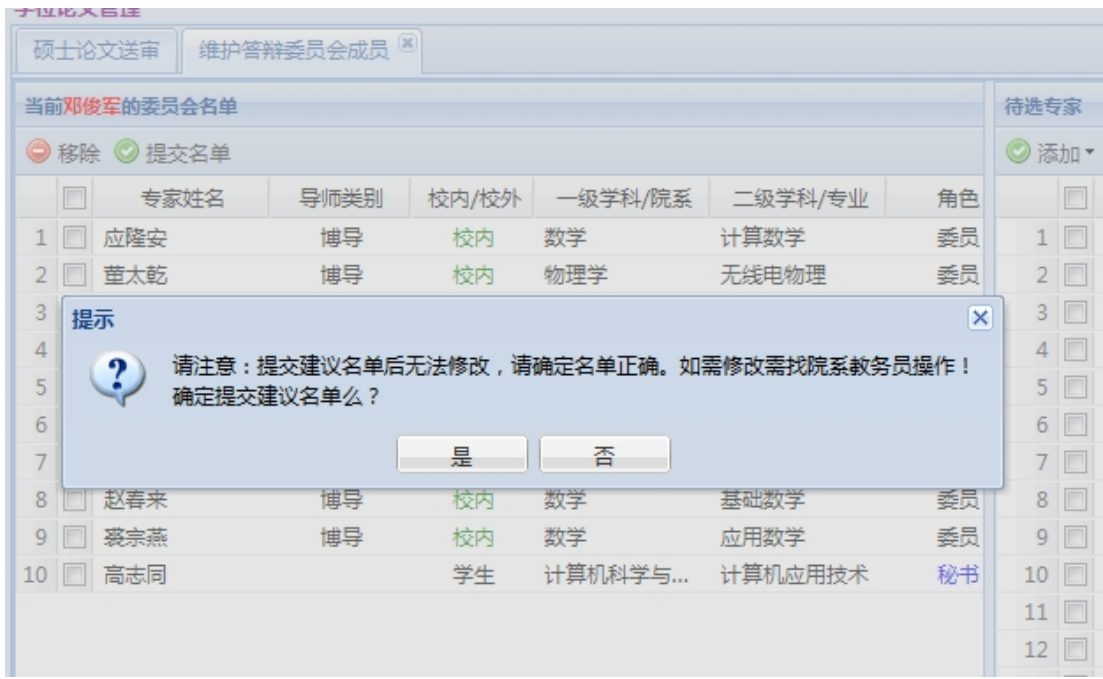

### (六)设置答辩时间地点

点击【答辩管理】下拉菜单中的【设置答辩时间地点】,录入答辩时间和地点。

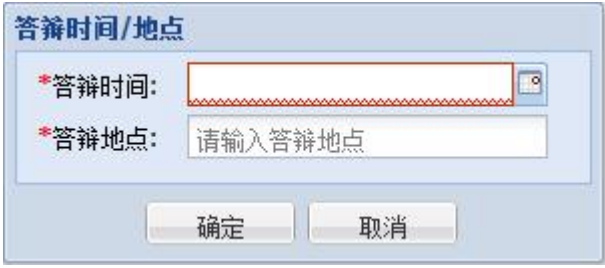

### (七)答辩准备

1. 按 A、B 档封面的要求,按顺序整理相关材料。

2.论文答辩前,可点击【打印材料】下拉菜单中的【硕士学位论文答辩报告书】,在 弹出的对话框中点击【打印空白表格】,以备现场记录、填写人数和签字。也可现场 录入、打印、签字。

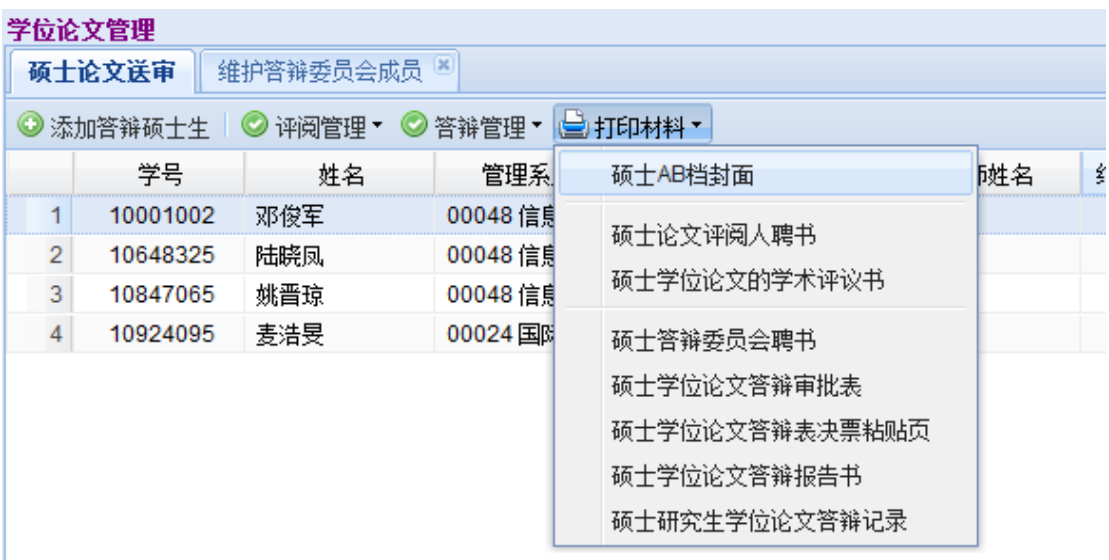

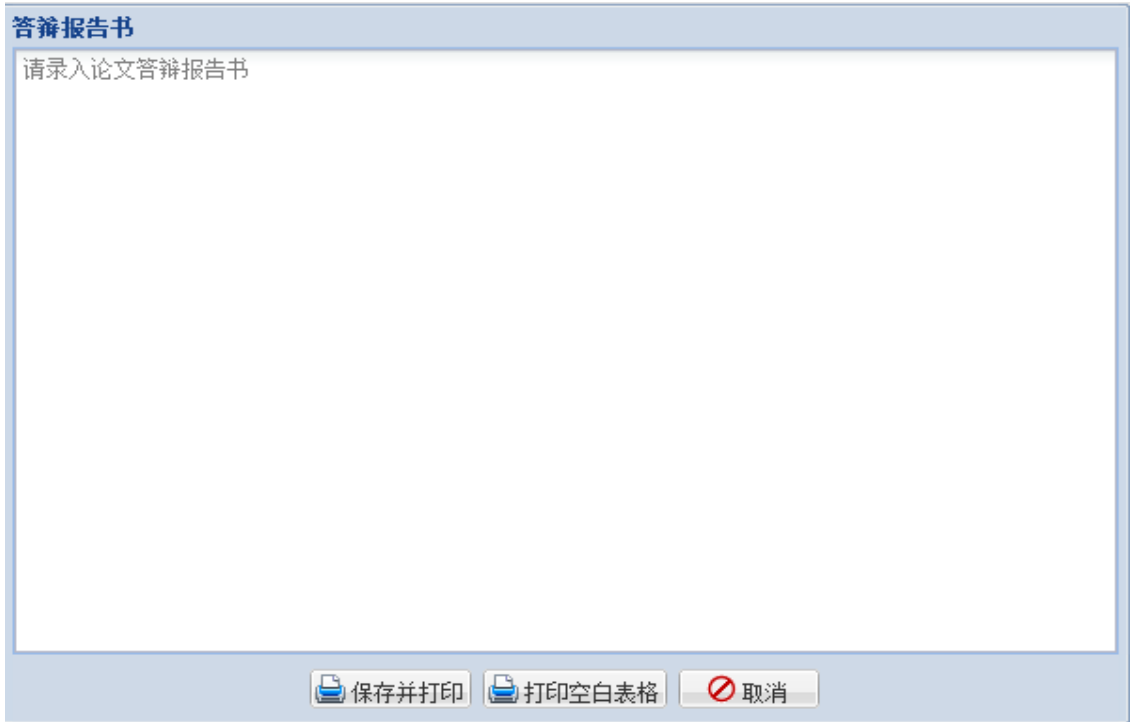

### (八)录入论文答辩结果

论文答辩后,点击【答辩管理】下拉列表中的【录入论文答辩结果】,录入答辩表 决、学位表决、毕业表决和答辩决议书、答辩记录等答辩结果,并【保存】。

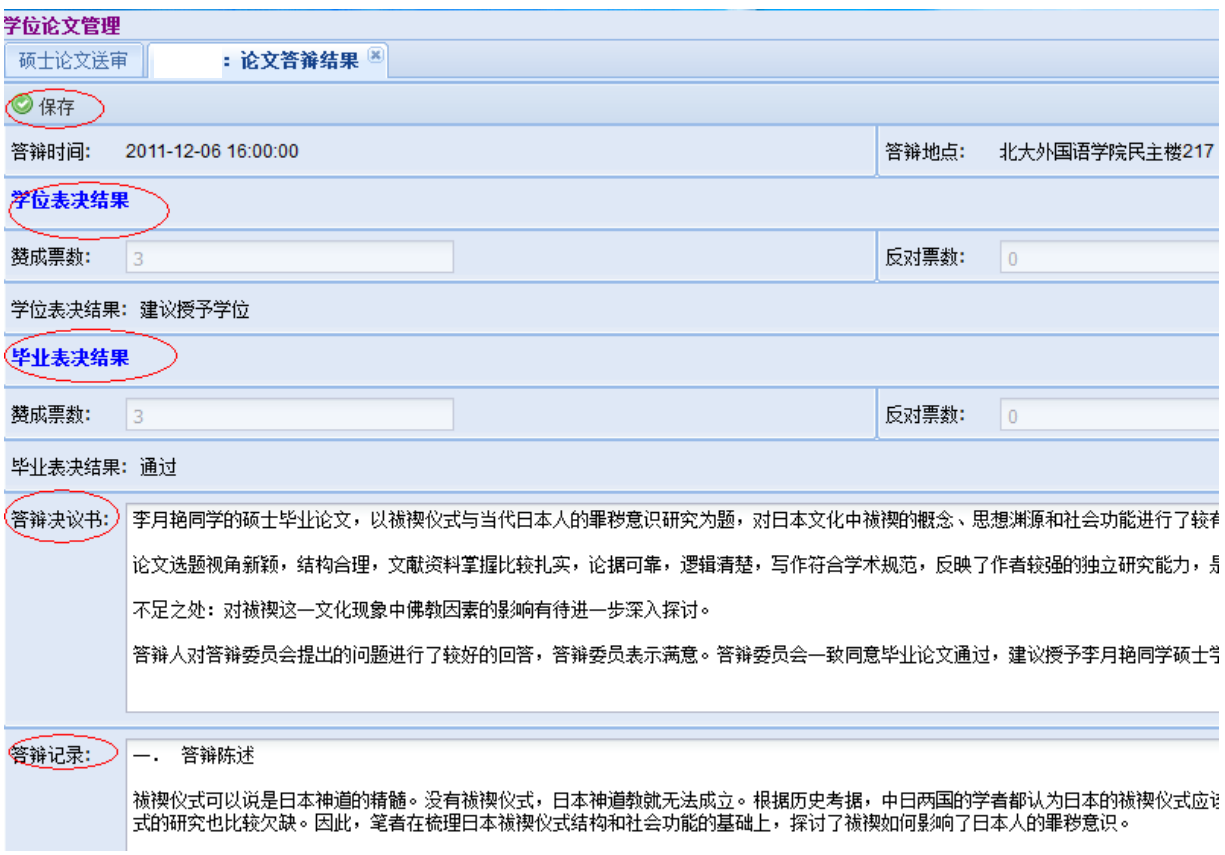

### (九)打印相关材料

【打印材料】中,有各类答辩材料,可进行打印。点击【打印材料】下拉菜单中的相 关内容, 即在新窗口弹出相应的 pdf 文件供打印使用。

### 准备学位审批材料注意事项

1. 所有材料按《学位审批材料》A、B 档封面要求顺序排列。

2. 所有材料都必须是原件,在需要的地方具有原始的签字和盖章,不能使 用复印件。

3. 所有需要加盖骑缝章的地方, 均须使用院系教务章或公章。

4. 博士论文评阅意见中,每一份评阅意见和评分表应放在一起成一份,然 后 5‐7 份顺序放好。

5. 博士论文匿名评阅人情况表可由院系教务老师统一准备, 如果因系统的 原因,职称、工作单位等空缺,必须在纸质材料上手工填写。

6. 硕士、博士答辩审批表中,如因系统原因,答辩委员职称、工作单位等 空缺,必须在纸质材料上手工填写。答辩审批表必须由分会主席签字。

7. 博士答辩审批材料应比答辩日提前至少 5 个工作日送交学位办公室进行 答辩审批。

8. 答辩决议书必须录入系统,可以先打印空白答辩决议书,之后通过套打 方式补齐所缺内容。如果通过粘贴的形式补齐答辩决议书的内容,必须加 盖骑缝章,骑缝章是院系教务章或公章。

9. 答辩完成后, 学籍表上必须有院系的审批结论, 如"准予毕业"等, 不 允许出现"同意"等不明结论。并且必须有院系主管领导的签字,并加盖 公章,填写日期。

10. 成绩单标有"学校留存"字样的归入 A 档,无标注的归入 B 档。如果 成绩单上课程较多,一份成绩单由两页纸组成,必须加盖骑缝章,骑缝章 使用院系公章。成绩单下部院系教务、主管领导签字、公章、日期等信息 必须齐全。

#### 博士研究生论文答辩和学位申请常见问题

#### 1.担任博士学位论文的答辩秘书应具备什么条件?

答:担任博士学位论文答辩秘书必须具备以下两个条件:1.本院系讲师以上或具 有博士学位的工作人员,以及在册博士生。2.具有相同或相近专业的学术背景。

#### 2.博士学位论文评阅和答辩的表格必须从网上下载吗?具体下载路径是什么?

答:是。相关表格必须从学生系统中下载和打印。具体路径见本手册中"学位管 理系统使用说明"(分别针对申请学位研究生和答辩秘书)、"博士学位审批相关材 料清单"等部分的相关内容。

#### 3."答辩记录"应记录哪些内容?

答: 应重点记录答辩委员会成员提出的问题, 以及答辩人回答的内容; 此外还要 填写答辩时间、地点、到会人数等。以上内容均由答辩秘书记录、整理、录入系统, 并亲笔签名,要求记录完整、内容详实、文字简练。

#### 4.论文送同行专家评阅前,是否一定要导师评阅通过?

答:是的。学位论文完成后,首先提交给指导教师评阅,导师评阅通过后写出详 细的学术评语,并认为可以送审的,再送同行专家评阅。

#### 5.博士学位论文评阅人要具备什么资格?

答:博士学位论文评阅人一般是本专业或相近专业的博士生导师,且具有副高或 副高以上职称。

#### 6. 博士学位论文需要几位评阅人?

答:博士学位论文评阅专家不少于 5 人,其中至少有 2 位校外专家。

#### 7. 论文评阅有一人持否定意见,是否还可以另外增加评阅人?

答:在全部收回的论文评阅书中,如有一名评阅人持否定意见,应增聘一名评阅 人进行评阅;在全部收回的论文评阅书中如有 2 名或 2 名以上评阅人(含增聘的评阅

33

人)持否定意见,本次申请无效,不能举行论文答辩;

如果持否定意见的是校外专家,则新增的评阅人仍然需要是校外专家。

#### 8.答辩委员会需要多少人,导师可以是答辩委员会成员吗?

答:博士学位论文答辩委员会至少由 5 人组成。指导教师如果参加答辩委员会, 答辩委员会应至少由 6 人组成。

#### 9.担任答辩委员会成员、主席分别需要什么条件?导师可以担任主席吗?

答:答辩委员会应以校内专家为主,并包含至少两位校外专家。担任答辩委员会 成员应具有副高或副高以上职称。答辩委员会主席由教授或相当职称的专家担任。博 士学位申请人的指导教师不得担任答辩委员会主席。

答辩委员会名单在答辩前不予公开。

#### 10.如何确定答辩委员会成员?

答:答辩委员会名单由导师、教研室商定,学位分委会负责人审批。

#### 11.博士学位论文答辩程序是什么?

答:⑴ 主席宣布答辩委员会名单、主持各项议程;

⑵ 导师介绍该生的学习、科研情况;

⑶ 答辩人报告论文的主要内容;

⑷ 委员及列席人员提问,答辩人答辩;

⑸ 休会,非答辩委员会成员退场回避,博士学位申请人的导师应回避下一阶段的 评议(若导师为答辩委员,可以投票):

⑹ 答辩委员会举行会议,宣读导师和论文评阅人的学术评语;对论文及答辩情况 进行评议(导师回避);以不记名投票方式进行表决;形成答辩委员会决议书;全体 答辩委员签署答辩委员会决议书;

⑺ 复会,主席宣布表决结果和答辩委员会决议;

⑻ 主席宣布答辩会结束。

#### 12.导师或论文评阅人在国外,暂时不能亲笔签名,可否使用电子签名?

答:因某种特殊原因如导师或论文评阅人在国外,暂时不能亲笔签名的,暂不签 名,说明原因,事后补签名。

#### 13.答辩委员会成员因故不能到场,更换成员要注意哪些问题?

答:因某些特殊原因需要更换答辩委员会成员的,由导师和教研室商定后,修改 管理系统中的数据,重新打印《论文学术评阅汇总和答辩委员会组成审批表》,报学 位分委会负责人和校学位办公室重新审批后,方可组织答辩。

#### 14. 学位审批材料 A、学位审批材料 B,在归档时分别存往何处?

答: 学位审批材料 A (A 档) , 存学校档案馆; 学位审批材料 B (B 档) 属于人事 档案材料,存毕业生就业单位的人事部门。

#### 15. 整理学位审批材料时,如何排列顺序?

答:必须严格按照 A/B 封面上的文件顺序排序。

#### 16. 学位论文在评阅、答辩或分会表决中不通过,是否还有机会重新申请学位?

答:博士学位论文答辩不合格的,经答辩委员会再次表决,全体委员三分之二或 以上同意,可在半年后两年内重新申请答辩一次。结果应报送学位评定分委员会审核 和表决。表决情况需要在分会记录中做好记录,在分会决议书中记载明确,与其他答 辩材料一起报校学位办。

对学位论文在评阅、答辩或在分会表决中未通过者,学位评定分委员会还应再次 审议,并以不记名方式投票对是否同意其在半年后两年内修改论文、重新提交学位申 请进行表决,同意重新提交学位申请应经全体委员过半数(不含半数)同意方为通 过。

如果重新申请学位仍未获通过,则不能再一次重新申请学位。

35

#### 17. 博士学位论文答辩不通过,可否授予硕士学位?

答:博士学位论文答辩委员会认为申请人的论文达不到博士学位的水平,并且答 辩委员会不同意申请人修改论文、重新申请答辩的,如申请人的论文已达到硕士学位 的学术水平,且申请人尚未获得过该学科的硕士学位,答辩委员会可作出建议授予硕 士学位的决议,报送学位评定分委员会审核。

#### 18. 重新申请学位的程序如何?

答:在规定的时间内,从研究生院网页下载"北京大学重新申请硕士/博士学位审 批表",经导师、分会负责人审核、签字后,向学位办公室提出申请。学位办公室审 批同意后,到院系教务老师处办理有关事宜,按正常答辩、学位审核流程进行。

#### 19. 学位论文答辩如何算通过?

答:答辩委员会以不记名投票方式对是否通过答辩进行表决,经全体成员三分之 二或以上同意方为通过。

#### 20. 答辩表决票上研究生姓名能否不填或投票后再补填?

答: 不能。必须在"表决票"上写上研究生姓名之后,再交给答辩委员会投票, 避免错投或漏投。

#### 21.涉密论文如何确定,答辩应注意哪些问题?

答: 涉密研究生学位论文是指其内容涉及国家秘密, 密级确定为"绝密"、"机 密"、"秘密"的学位论文。定密申请应在论文选题之时提出。涉密研究生学位论文 从选题、制作、完成到评阅、答辩、归档,必须全程按照学校有关保密规定进行管 理。具体规定请咨询学校保密委员会办公室。

# 22. 在答辩或学位分委员会讨论之后,修改了"论文题目",如何在成绩单等相关材 料中体现出来?

答:请本院系教务老师对博士生已经提交的论文信息取消审核,由博士生修改论 文信息,保存和提交后,由院系教务老师重新打印成绩单等相关材料。

#### 23. 发现成绩单中学分、成绩或课程名称有错,如何修正?

答:请联系本院系教务老师核准后,修改管理系统中学分、课程、成绩等相关数 据,重新打印成绩单。

#### 24. 归入 A 档和 B 档的成绩单如何区分?

答: 归入 A 档的成绩单上有"学校留存"字样, 归入 B 档的成绩单没有该字样。

#### 25. "科研统计"表格从系统中打印后,还需要导师签字、盖院系公章吗?

答: 需要。"科研统计"表格从系统中打印后(一式两份),经导师确认签字、 加盖院系公章后,分别存入 A、B 档。

#### 26. 答辩秘书的职责有哪些?

答辩秘书的主要职责包括以下几方面:

⑴ 协助统计和录入论文评阅结果,协助录入答辩委员会成员信息、答辩时间/地 点等内容,并打印相关表格;

⑵ 按 A、B 档封面要求,按顺序整理相关材料,报学位分委员会主席审核。审核 后,将全套材料中《论文学术评阅汇总和答辩委员会组成审批表》(含)以上的全套 材料报学位办公室进行答辩审批。期间,负责材料整理、递送和意见沟通等;

⑶ 协助安排与答辩相关的事宜;

⑷ 做好详细的答辩记录(重点记录委员提问与学生回答的内容),并整理、录 入、打印、签字;

⑸ 收发表决票、统计表决结果;

⑹ 协助完成《博士学位论文答辩报告书》,录入、打印,请答辩委员会主席和全 体委员签字(一式两份):

⑺ 整理答辩材料:按照 A、B 档封面上的目录顺序整理,表决票粘贴于从系统中 打印的"表决票粘贴页"中间;

37

⑻ 处理与论文答辩相关其他事宜。

#### 27. 毕业、结业、肄业各需要什么条件?

答:毕业:完成培养方案规定的学分和培养环节,论文答辩通过。

结业:完成培养方案规定的学分和培养环节,提交论文,但在导师评阅、同行专 家评阅或论文答辩中未获通过。

肄业:在校学习满一学年,完成了一定量的学分。没有完成培养方案规定的学分 或者未提交毕业论文者均按肄业处理。

#### 28.结业的学生,是否还有机会重新提交学位申请?

答:"结业"的研究生,根据具体情况,按照第 16-17 条的解释进行处理。

# 29. 已经结业的学生重新提交学位申请获得博士学位后, 是否可以将以前的"结业 证书"换成"毕业证书"?

答:从 2012 年开始,研究生结业后重新申请学位,论文答辩通过者,经审查合格 后,可向学校申请换发毕业证书。

# 30. 已经"毕业获学位"的毕业生,离校之后被査出学位论文有剽窃、抄袭等违规行 为的,已获得的毕业证书和学位证书是否取消?

答:是的。根据《北京大学研究生基本学术规范》中的相关规定:"已结束学业 并离校后的研究生,如果在校期间存在严重违反学术规范的行为,一经查实,撤销其 当时所获得的相关奖励、毕业证书和学位证书"。学位论文有剽窃、抄袭等严重违反 学术规范行为的,一经查实,取消已获得的毕业证书和学位证书。

# 博士学位审批相关材料清单

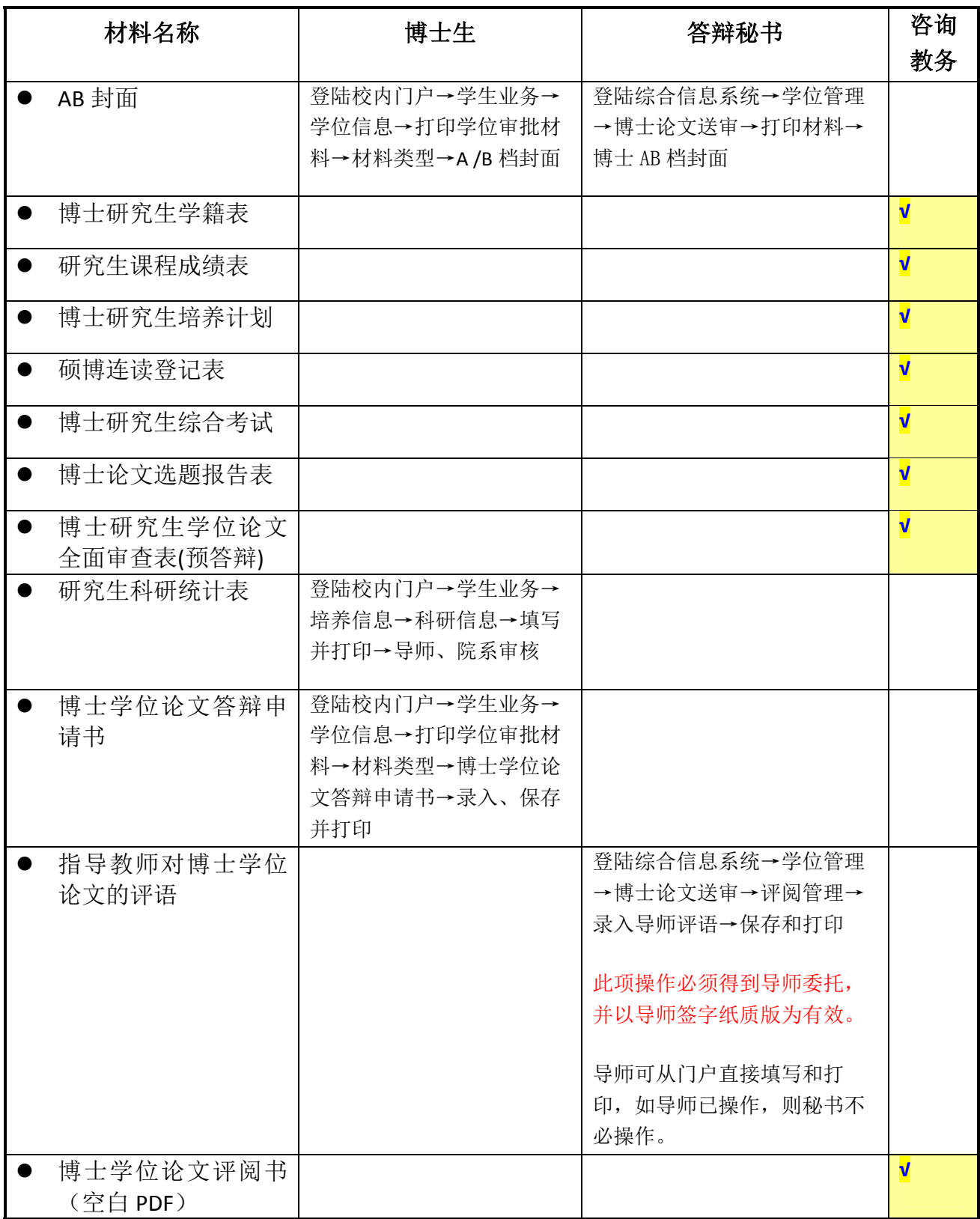

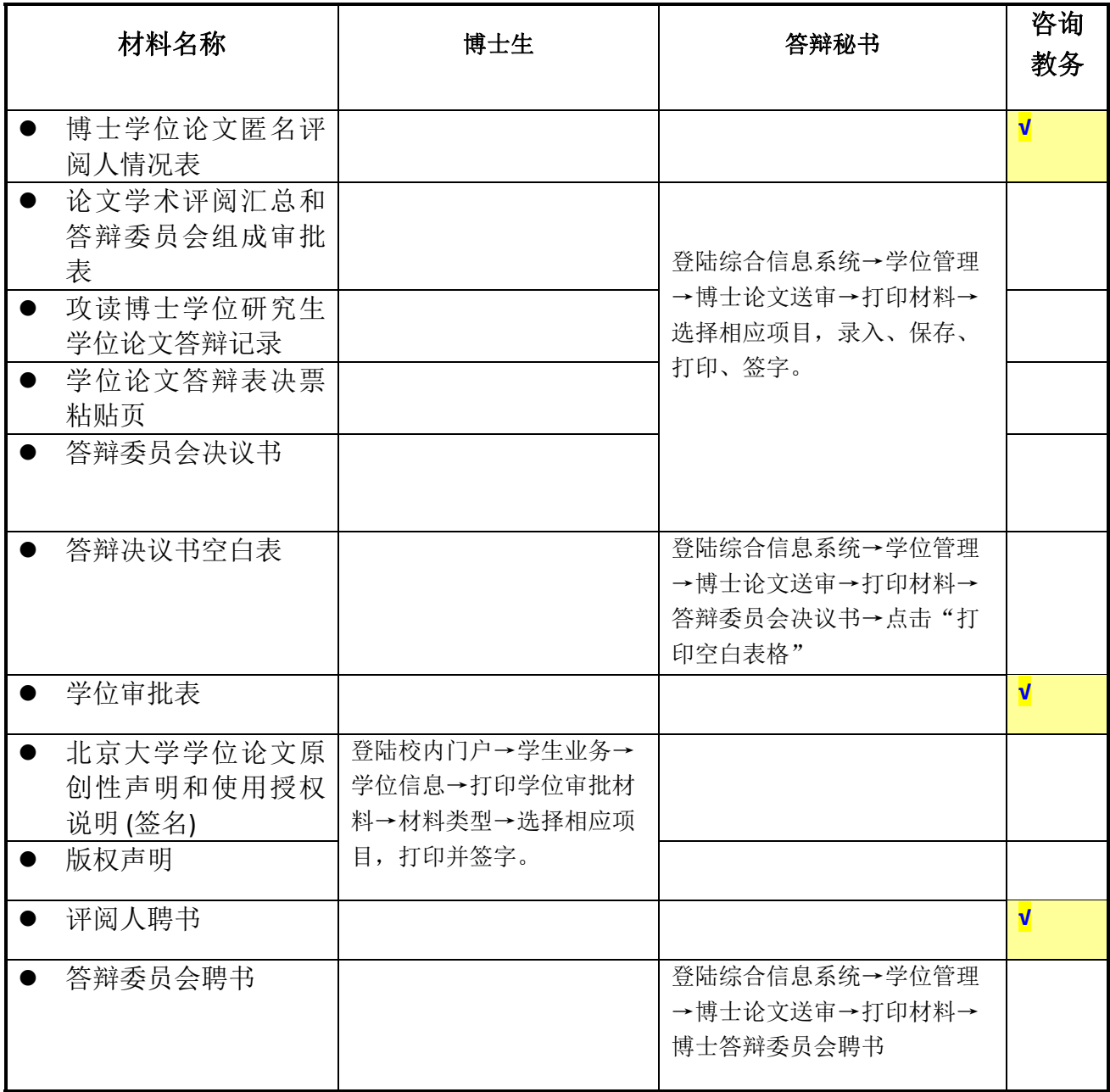

# 北京大学攻读博士学位研究生

# 学位审批材料A

(本材料一式一份,存学校档案)

院 系: 信息科学技术学院

姓 名:

学 号:

专 业: 计算机系统结构

指导教师:

学位审批材料包括:

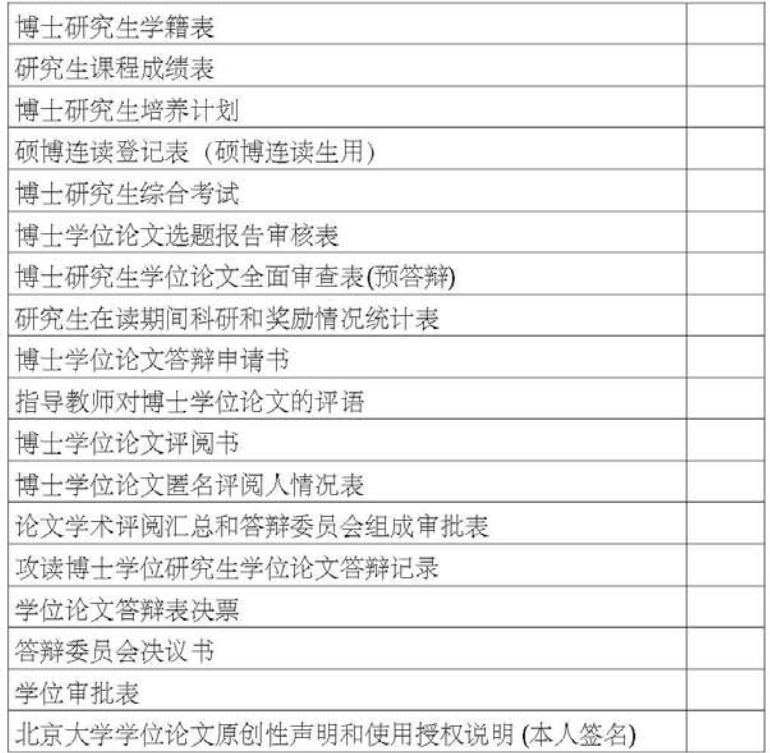

#### 北京大学研究生院

2012 年 01 月

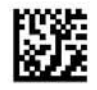

# 北京大学攻读博士学位研究生

# 学位审批材料B

(本材料一式一份,存研究生档案)

- 院 系:信息科学技术学院
- 姓 名: 谢
- 学 号: 10
- 专 业: 计算机系统结构

指导教师:

审批材料包括:

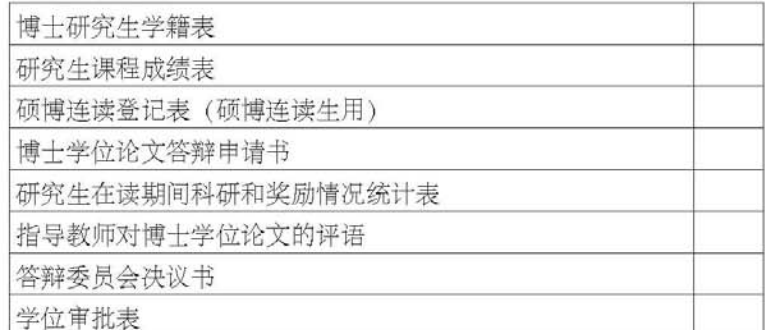

#### 北京大学研究生院

2012 年 01 月

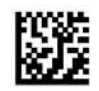

#### 硕士研究生论文答辩和学位申请常见问题

#### 1.担任硕士学位论文的答辩秘书应具备什么条件?

答:担任硕士学位论文答辩秘书必须具备以下两个条件:1.本院系工作人员或在 册研究生。2.具有相同或相近专业的学术背景。硕士学位论文的答辩秘书可以是本院 系具备专业背景的教职工、博士研究生或高年级硕士研究生。

#### 2.硕士学位论文评阅和答辩的表格必须从网上下载吗?请问具体下载路径?

答: 是。相关表格必须从学生系统中下载和打印。具体路径见本手册中"学位管 理系统使用说明"(分别针对申请学位研究生和答辩秘书)、"硕士学位审批相关材 料清单"等部分的相关内容。

#### 3."答辩记录"应记录哪些内容?

答: 应重点记录答辩委员会成员提出的问题, 以及答辩人回答的内容; 此外还要 填写答辩时间、地点、到会人数等。以上内容均由答辩秘书记录、整理、录入系统, 并亲笔签名,要求记录完整、内容详实、语言简练。

#### 4.论文送同行专家评阅前,是否一定要导师评阅通过?

答:是的。学位论文完成后,首先提交给指导教师评阅,导师评阅通过后写出详 细的学术评语,并认为可以送审的,再送同行专家评阅。

#### 5.硕士学位论文评阅人要具备什么资格?

答:硕士学位论文评阅人应是同行专家且具有副高或副高以上职称。

#### 6. 硕士学位论文需要几位评阅人?

答:硕士学位论文评阅专家不少于 2 人,其中至少有一位校外专家。

#### 7. 论文评阅有一人持否定意见,是否还可以另外增加评阅人?

答:若送审的两名评阅人的评语都是否定的,不能举行论文答辩;两位评阅人中 有一位的评审意见是否定的,可再增加一位评阅人,若新增评阅人的评审意见是否定 的,不能举行论文答辩。如果持否定意见的是校外专家,则新增的评阅人仍然需要是 校外专家。

#### 8.答辩委员会需要多少人,导师可以是答辩委员会成员吗?

答:硕士学位论文答辩委员会至少由 3 人组成。指导教师如果参加答辩委员会, 答辩委员会应至少由 4 人组成。

#### 9.担任答辩委员会成员、主席分别需要什么条件?导师可以担任主席吗?

答:担任答辩委员会成员应具有副高或副高以上职称,或具有博士学位的讲师。 答辩委员会主席由具有副高或副高以上职称的专家担任。导师不能担任主席。

#### 10.如何确定答辩委员会成员?

答:答辩委员会名单由导师、教研室商定,学位分委会负责人审批。

#### 11.硕士学位论文答辩程序是什么?

答:⑴ 主席宣布答辩委员会名单、主持各项议程;

- ⑵ 导师介绍该生的学习、科研情况;
- ⑶ 答辩人报告论文的主要内容;
- ⑷ 委员及列席人员提问,答辩人答辩;
- ⑸ 休会,非答辩委员会成员退场回避;

⑹ 答辩委员会举行会议,宣读导师和论文评阅人的学术评语;对论文及答辩情况 进行评议(导师回避);以不记名投票方式进行表决;形成答辩委员会决议书;全体 答辩委员签署答辩委员会决议书;

⑺ 复会,主席宣布表决结果和答辩委员会决议;

⑻ 主席宣布答辩会结束。

#### 12.导师或论文评阅人在国外,暂时不能亲笔签名,可否使用电子签名?

答:因某种特殊原因如导师或论文评阅人在国外,暂时不能亲笔签名的,可以使 用电子签名,事后应当补签名。

#### 13.答辩委员会成员因故不能到场,更换成员要注意哪些问题?

答:因某些特殊原因需要临时更换答辩委员会成员的,由导师和教研室商定后, 修改管理系统中的数据,重新打印《答辩审批表》,报学位分委会负责人重新审批。

#### 14. 学位审批材料 A、学位审批材料 B, 在归档时分别存往何处?

答: 学位审批材料 A (A 档) 存学校档案馆; 学位审批材料 B (B 档) 属于人事档 案材料, 存毕业生就业单位的人事部门。

#### 15. 学位审批材料中哪些表格需要亲笔签名,可否盖签名章或由他人代签?

答:学位审批材料中选题报告、导师评语、专家评议书、答辩报告书、答辩记录 表等均需要相关人员亲笔签名,不可打印姓名、盖签名章或由他人代签。学籍表、成 绩单、答辩审批表由教务老师处理。

#### 16. 整理学位审批材料时,如何排列顺序?

答:必须严格按照 A/B 封面上的材料顺序排序。

#### 17. 学位论文在评阅、答辩或分会表决中不通过,是否还有机会重新申请学位?

答:硕士学位论文答辩不合格的,经答辩委员会再次表决,全体委员三分之二或 以上同意,可在半年后一年内重新申请答辩一次。结果应报送学位评定分委员会审核 和表决。分会表决情况需要做好记录,在分会决议书中明确记载,与其他答辩材料一 起报校学位办。

对学位论文在评阅、答辩或在分会表决中未通过者,学位评定分委员会还应再次 审议,并以不记名方式投票对是否同意其在半年后一年内修改论文、重新提交学位申 请进行表决,同意重新提交学位申请应经全体委员过半数(不含半数)同意方为通 过。

如果重新申请学位仍未获通过,则不能再一次重新申请学位。

#### 18. 重新申请学位的程序如何?

答:在规定的时间内,从研究生院网页下载"北京大学重新申请硕士/博士学位审 批表",经导师、分会负责人审核、签字后,向学位办公室提出申请。学位办公室审 批同意后,到院系教务老师处办理有关事宜,按正常答辩、学位审核流程进行。

#### 19. 答辩委员会 5 人, 有 3 票同意, 2 票不同意, 论文答辩是否通过?

答:此情形下,论文答辩没有通过。答辩委员会全体成员的三分之二以上(含三 分之二)同意方为通过。以上情形中,投票同意人数为五分之三,不到三分之二。

#### 20. 答辩表决票上研究生姓名能否不填或投票后再补填?

答: 不能。必须在"表决票"上写上研究生姓名之后,再交给答辩委员会投票, 避免错投或漏投。

#### 21.涉密论文如何确定,答辩应注意哪些问题?

答: 涉密研究生学位论文是指其内容涉及国家秘密, 密级确定为"绝密"、"机 密"、"秘密"的学位论文。定密申请应在论文选题之时提出。涉密研究生学位论文 从选题、制作、完成到评阅、答辩、归档,必须全程按照学校有关保密规定进行管 理。具体规定请咨询学校保密委员会办公室。

# 22. 在答辩或学位分委员会讨论之后,修改了"论文题目",如何在成绩单中体现出 来?

答:请本院系教务老师对研究生已经提交的论文信息取消审核,由硕士生修改论 文信息,保存和提交后,由院系教务老师重新打印成绩单等相关材料。

#### 23. 发现成绩单中学分、成绩或课程名称有错,如何修正?

答:请联系本院系教务老师核准后,修改管理系统中学分、课程、成绩等相关数 据,重新打印成绩单。

#### 24. 归入 A 档和 B 档的成绩单如何区分?

答: 归入 A 档的成绩单上有"学校留存"字样, 归入 B 档的成绩单没有该字样。

#### 25. "科研统计"表格从系统中打印后,还需要导师签字、盖院系公章吗?

答:需要。"科研统计"表格从系统中打印后,经导师确认签字、加盖院系公章 后, 存入 A 档。

#### 26. 答辩秘书的职责有哪些?

答辩秘书的主要职责包括以下几方面:

⑴ 协助论文评阅送审

⑵ 登陆系统,协助录入评阅人信息、评阅结果、答辩委员会成员信息、答辩时间 /地点等内容,并打印相关表格;

⑶ 按 A、B 档封面要求,按顺序整理相关材料,报学位分委员会主席审核;

⑷ 做好详细的答辩记录(重点记录委员提问与学生回答的内容),并整理、录 入、打印、签字。

- ⑸ 收发表决票、统计表决结果
- (6) 协助完成《答辩报告书》, 请答辩委员会主席和全体委员签名(一式两份);
- ⑺ 整理答辩材料:按照 A、B 档案封面上的目录顺序整理;
- ⑻ 处理与论文答辩相关的其他事宜。

#### 27. 毕业、结业、肄业各需要什么条件?

答:毕业:完成培养方案规定的学分和培养环节,论文答辩通过。

结业:完成培养方案规定的学分和培养环节,提交毕业论文,但在导师评阅、同 行专家评阅或论文答辩中未获通过。

肄业:在校学习满一学年,完成了一定量的学分。没有完成培养方案规定的学分 或者未提交毕业论文者均按肄业处理。

#### 28.结业的学生,是否还有机会重新提交学位申请?

答:"结业"的研究生,根据学位论文评阅和答辩的情况,按上述 17 条办理。

# 29. 已经结业的学生重新提交学位申请获得硕士学位后, 是否可以将以前的"结业 证书"换成"毕业证书"?

答:从 2012 年开始,研究生结业后重新申请硕士学位,论文答辩通过者,经审查 合格后,可向学校申请换发毕业证书。

# 30. 已经"毕业获学位"的毕业生,离校之后被查出学位论文有剽窃、抄袭等违规行 为的,已获得的毕业证书和学位证书是否取消?

答:是的。根据《北京大学研究生基本学术规范》中的相关规定: "已结束学业 并离校后的研究生,如果在校期间存在严重违反学术规范的行为,一经查实,撤销其 当时所获得的相关奖励、毕业证书和学位证书"。学位论文有剽窃、抄袭等严重违反 学术规范行为的,一经查实,取消已获得的毕业证书和学位证书。

# 硕士学位审批 相关材料清单

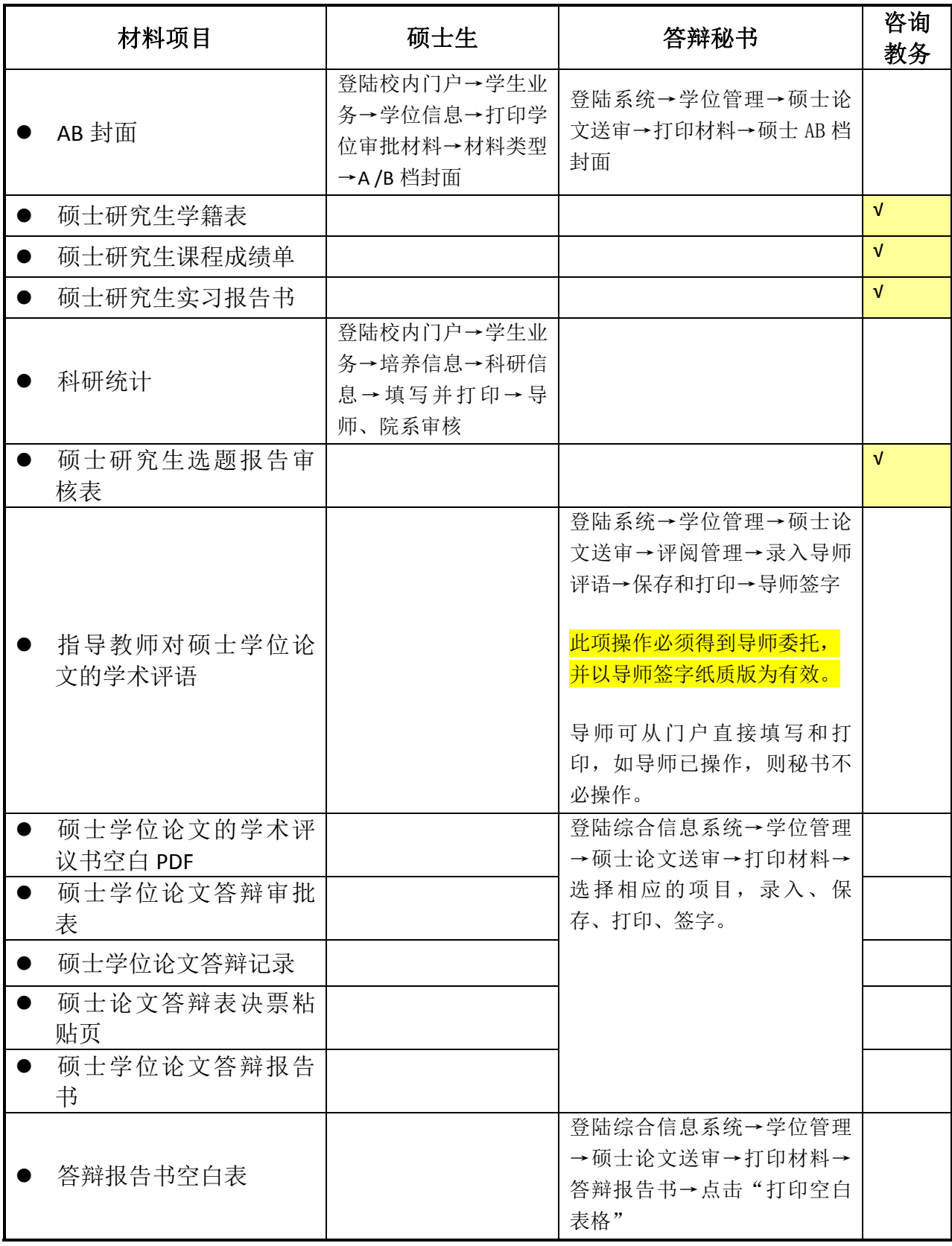

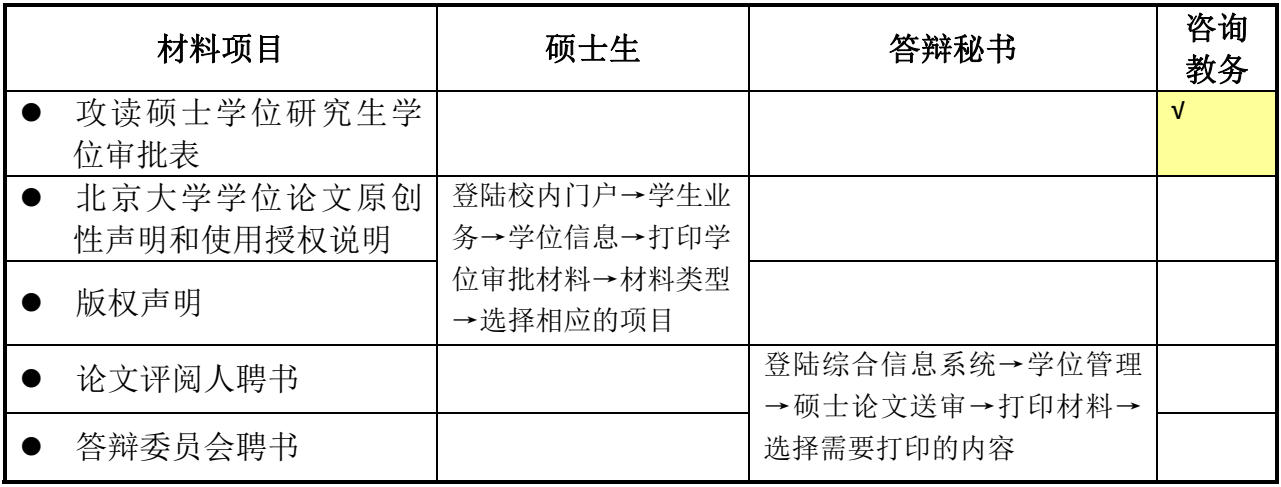

# 北京大学攻读硕士学位研究生

# 学位审批材料A

(本材料一式一份,存学校档案)

名: 姓

学 号:

专 业:基础数学

指导教师: 3

学位审批材料包括:

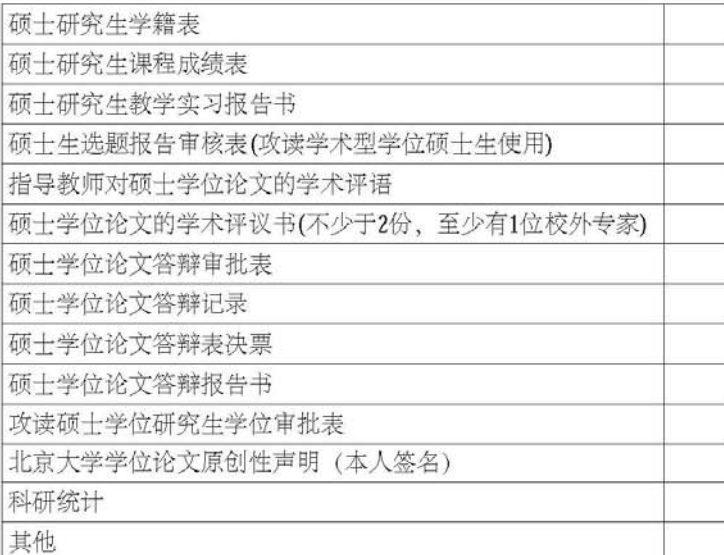

#### 北京大学研究生院

2012 年 07 月

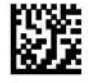

北京大学攻读硕士学位研究生

# 学位审批材料B

(本材料一式一份,存研究生档案)

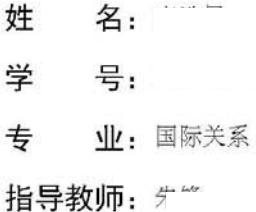

审批材料包括:

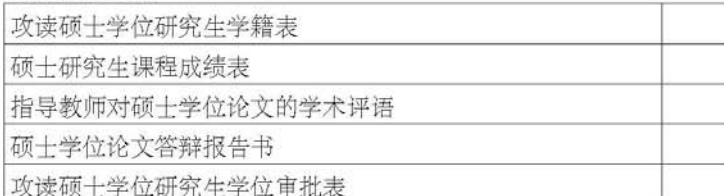

北京大学研究生院

2011 年 07 月

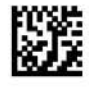